# **CAPÍTULO III**

# **Estructura de Paneles del Sistema**

Este capítulo trata de las distintas secciones presentes en SARCAI. La navegación por el sistema, se realiza mediante opciones que al seleccionarse (dando clic al botón de la opción), invocan paneles con subopciones o ejecutan acciones diversas. Un panel es una ventana que tiene el papel de menú. El usuario verá siempre un mismo tipo de panel en el que cambian los botones, de acuerdo con la sección en que se encuentre.. El sistema controla automáticamente la presentación de los paneles de forma tal, que cuando hay movimiento de uno a otro, no se abre una nueva ventana (lo que consumiría muchos recursos de memoria) sino que cambian las opciones y el título de la ventana. Así pues, los paneles contienen la estructura lógica del sistema de información.

El primer panel se visualiza inmediatamente se haya cargado una sesión de trabajo con el sistema y contiene el nivel más alto en la jerarquía de opciones.

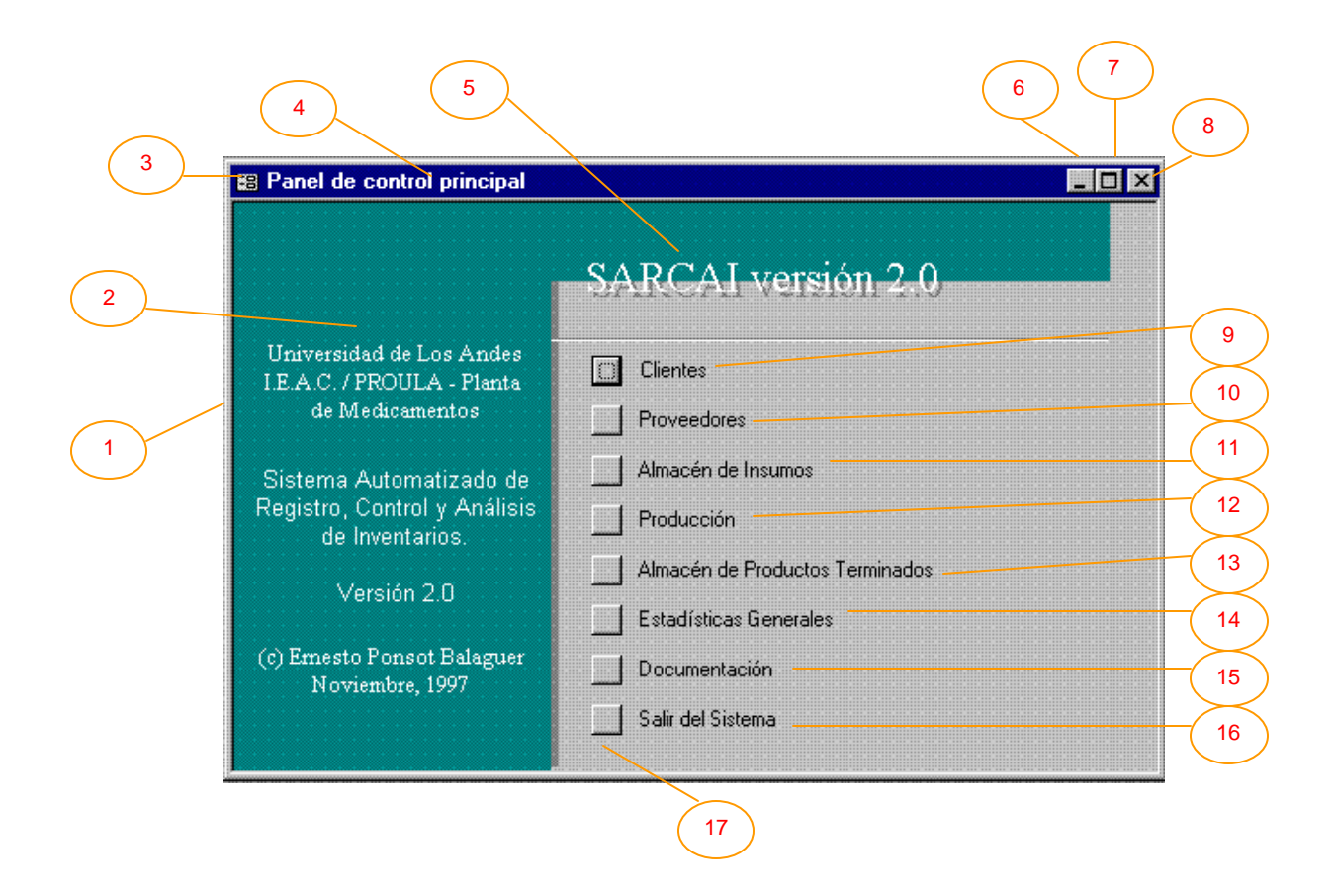

#### **III.1. Panel de Control Principal**

Es la primera ventana de la aplicación. Contiene las opciones primarias del sistema que reflejan los distintos aspectos que toca el software. Siguiendo la numeración impuesta en la gráfica, a continuación se explica cada elemento:

- 1) Marco de la ventana. Delimita el espacio que corresponde a la ventana mostrada. Si se acerca el puntero del ratón a este elemento, es posible cambiar sus dimensiones dando clic y arrastrando en cualquier dirección.
- 2) Área de identificación del sistema e información de Copyright ©. En este caso, todas las ventanas del Panel de Control tienen estos datos.
- 3) Despliega el menú de movimiento y tamaño de la ventana. Este menú es compartido por todas las ventanas en Windows 95 y su uso es una alternativa al uso de los objetos 6, 7 y 8 mostrados.
- 4) Título de la ventana. Muestra en cada caso, el nombre que se le ha adjudicado a la ventana. Identifica el área del sistema con la que el usuario se dispone a trabajar. En este caso está mostrando que el usuario se encuentra en el *Panel de Control Principal*, presto a seleccionar alguna de las opciones primarias del sistema.
- 5) Área del título del sistema de información. Todos los paneles muestran el mismo título "SARCAI versión 2.0", es decir, Sistema Automatizado de Registro, Control y Análisis de Inventarios, versión 2.0 (la versión 1.0 de SARCAI fue implementada para la versión 7.0 de Access y la versión que se presenta en este trabajo se programó con la nueva versión Access 97).
- 6) Botón de minimización de la ventana. Toda ventana en Windows 95, puede ser minimizada transformándola en un icono que se retira hacia la barra de inicio (en el escritorio) o hacia la parte inferior izquierda de la ventana que la contiene. Esta acción no cierra la ventana, sólo permite liberar espacio de pantalla con el objetivo de visualizar algún otro aspecto de la aplicación. La ventana principal de Access, también puede ser minimizada dejando libre el espacio de pantalla para ejecutar, desde el escritorio de Windows, algún otro programa (como Excel por ejemplo).
- 7) Botón de maximización de la ventana. Como antes, toda ventana en Windows 95, puede ser maximizada haciendo que ocupe el área máxima de pantalla. Para restablecer las dimensiones normales de la ventana, hay que volver a dar clic sobre el mismo icono, que ahora muestra varios cuadrados.
- 8) Botón de cierre de la ventana. Nuevamente, todas las ventanas de Windows muestran este botón. Dando clic en él, la ventana se cierra. La operación de cierre de la ventana, libera el espacio en memoria que está siendo utilizado por ella y devuelve el control a la ventana "madre" desde donde se invocó. Generalmente las operaciones que ameritan confirmación, se activan cuando el usuario cierra una ventana. Por ejemplo, si el usuario debe confirmar

la salida de la aplicación, recibirá un mensaje de advertencia cuando trate de cerrar la ventana principal o raíz.

- 9) Clientes. Esta opción cede el control del sistema al área dedicada a los clientes. El enfoque del área de trabajo se mueve hacia el *Panel de Clientes*.
- 10) Proveedores. El enfoque del área de trabajo se mueve hacia el *Panel de Proveedores*.
- 11) Almacén de insumos. El enfoque del área de trabajo se mueve hacia el *Panel de Insumos*.
- 12) Producción. El enfoque del área de trabajo se mueve hacia el *Panel de Producción*.
- 13) Almacén de Productos Terminados. El enfoque del área de trabajo se mueve hacia el *Panel de Productos Terminados*.
- 14) Estadísticas generales. El enfoque del área de trabajo se mueve hacia el *Panel de Estadísticas Generales*.
- 15) Documentación. Esta opción abre el formulario [Documentación] (ver Anexo 1, Figura 9, pág. 16) desde donde pueden invocarse los contenidos del presente documento resumidos y organizados de manera un tanto diferente. La documentación muestra los conceptos relevantes que se utilizan y describe todos los objetos que el usuario debe manipular para operar con el sistema. Estos documentos se presentan como páginas "html" y por tanto, se requiere la instalación previa de algún software de navegación en la Internet para poder visualizarlas. La ventaja de que la documentación se encuentre en formato html estriba en que automáticamente está disponible en toda la red de la organización (e incluso más allá).
- 16) Salir del sistema. Esta es la forma más segura de abandonar el trabajo con SARCAI. Siempre que termine la labor con el sistema, antes de desconectar el equipo o de comenzar la operación de algún otro programa, deberá utilizarse esta opción, pues es la única que garantiza el cierre de todos los archivos que estén abiertos y la actualización de la base de datos.
- 17) Botón de opción. Este es un objeto que el usuario encontrará frecuentemente en SARCAI (y en general en la mayoría de las aplicaciones Windows 95). La selección de cualquiera

de las opciones mostradas se realiza dando un clic sobre el botón de la opción correspondiente. De esta forma el usuario fácilmente se mueve de un lugar a otro en el sistema, "apretando el botón apropiado" (con el puntero del ratón localizado sobre el botón y pulsando una vez el control izquierdo).

#### **III.1.1. Panel de Clientes**

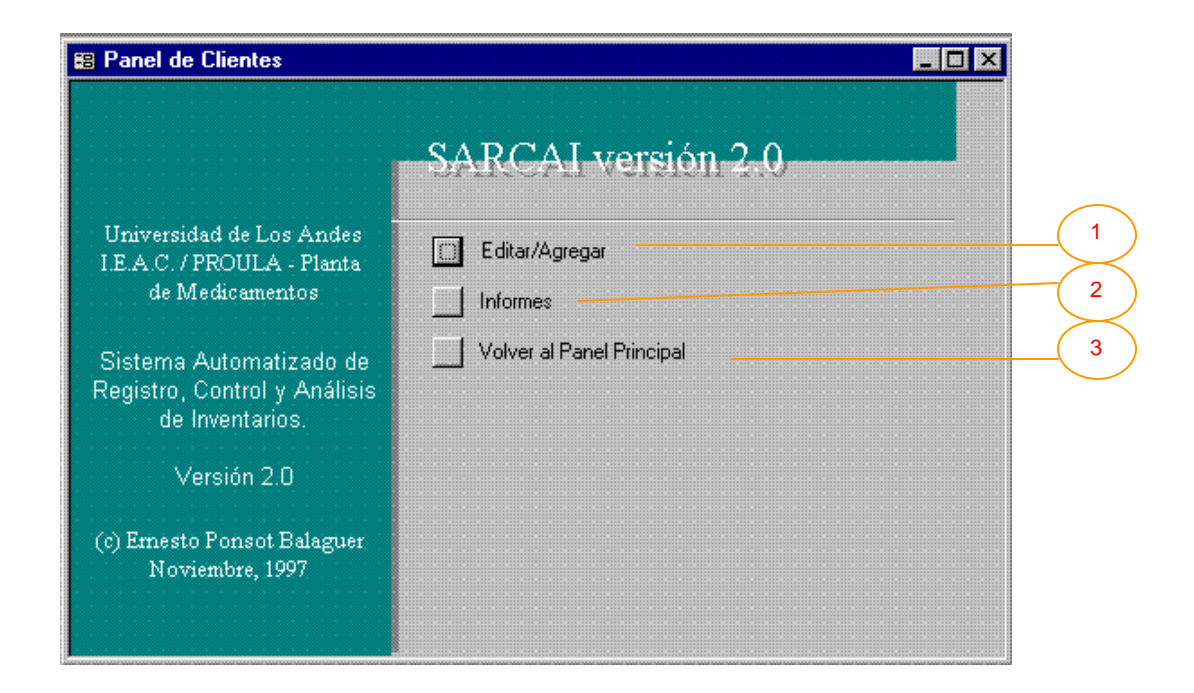

Cuando en el Panel de Control Principal se selecciona Clientes, lo que se obtiene es el despliegue de esta ventana. Un cliente es para SARCAI, una persona o empresa a la cual la organización vende (o ha vendido e incluso venderá) sus productos. Los clientes son la razón de ser de la organización ya que son los que generan la demanda. En el caso particular de los medicamentos, dado que el expendio de fármacos está especialmente regulado por la normativa legal, sobre todo cuando se enfocan las ventas al mayoreo (que es el caso), es imprescindible contar con información especial de los clientes. Adicionalmente, en lo que respecta al sistema de inventarios, es obvia la importancia que debe adjudicárseles, ya que mantener su "buena voluntad" hacia la empresa es un objetivo primario.

La gráfica contiene algunos elementos ya vistos y otros nuevos. Los elementos nuevos serán aquí, y de ahora en adelante, objeto de explicación. No se repetirán las explicaciones de aquellos elementos que ya hayan sido tratados en páginas anteriores.

Este panel, es el primero en mostrar tres opciones que el usuario verá con mucha frecuencia en los paneles siguientes. Debido a que la mayor parte del trabajo con el sistema se dedica a la manipulación (entrada, modificación y eliminación) de datos, la mayoría de las secciones que contiene, proveen herramientas para desarrollar esta actividad. La estructura de este panel se utilizará como ejemplo y las explicaciones dadas aquí, servirán más adelante.

La actividad de introducción de datos nuevos, modificación de los ya existentes y eliminación de los no deseados, se engloba en SARCAI bajo las palabras Editar/Agregar. Siempre que se desee Editar/Agregar información a la base de datos, la acción desencadenada es la apertura de un **formulario**.

Un formulario es la ventana a través de la cual, el usuario vislumbra los datos contenidos en la base de datos. Puede contener información de una sola tabla o de varias tablas a la vez. Estas tablas podrán estar relacionadas según se muestra en el modelo de datos del sistema (ver Capitulo II). Cada formulario representa entonces una "vista" distinta de la base de datos y muestra o solicita, mediante controles, la información de las tablas involucradas. También presenta controles que ejecutan acciones como la impresión de informes, llamadas a otros formularios emergentes e incluso, ejecución de cómputos especiales y estimaciones.

Otra de las palabras o frases claves inmersas en SARCAI es **informes**. Un informe es un objeto resultante de la mezcla de información de diversa procedencia (generalmente realizada con una consulta SQL) que resulta en una serie de páginas con formato, preparadas especialmente para ser impresas o incorporadas a otros documentos. Al contrario de lo que ocurre con el formulario, el usuario no está en capacidad de interactuar con el informe. El informe sólo presenta los datos de la base de datos, relacionados convenientemente y dispuestos de tal manera que sean útiles para tomar decisiones. En mucho es cierto que los informes son el fin último del sistema, ya que son el resumen confiable de datos, que necesita la organización para func ionar.

En el panel de clientes, los objetos nuevos son entonces:

- 1) Editar/Agregar. Es la opción que permite al usuario abrir el formulario [Clientes] (ver Anexo 1, Figuras 2 y 3, pág. 5 y 6), el cual contiene toda la información relativa al control de clientes de la planta. En este formulario el usuario podrá crear un nuevo cliente e introducir sus datos, modificar los datos de un cliente ya creado o eliminar algún cliente que deba salir del sistema.
- 2) Informes. Esta opción presenta al usuario el panel donde podrá escoger los informes relacionados con el tema que está tratando.
- 3) Volver al panel principal. Esta opción no presenta una nueva ventana, es del tipo de las opciones que ejecuta una acción. En este caso, la acción ejecutada es el retorno al panel principal (desde donde fue llamado el panel de clientes) para que el usuario pueda seleccionar una opción de trabajo distinta.

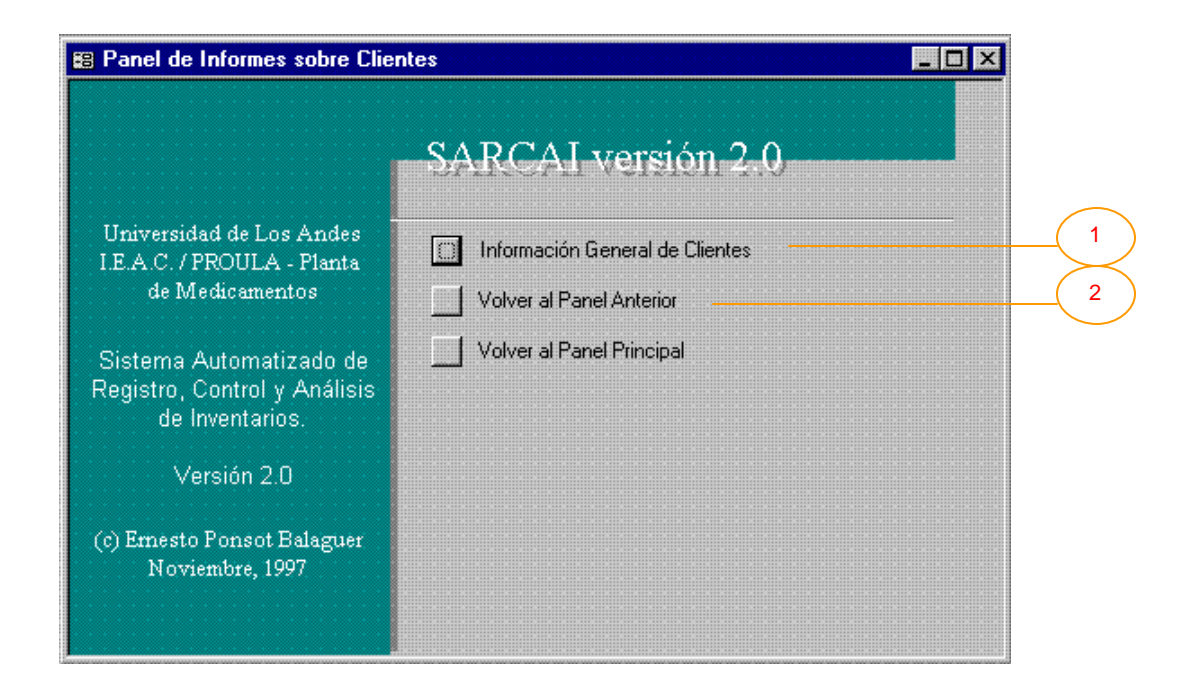

#### **III.1.1.1. Panel de Informes sobre Clientes**

En este panel se presenta la opción de mostrar los informes disponibles, principalmente relacionados con los clientes de la organización. En esta versión del sistema sólo está disponible un informe directamente relacionado con los clientes titulado [Clientes] sin embargo, la estructura del sistema y el hecho de tener un panel dedicado a los informes en cada sección, permiten agregar fácilmente tantos informes como se desee.. En futuras versiones de SARCAI, luego de la operación concienzuda del sistema, seguramente se agregarán nuevos informes, tanto a esta, como a otras secciones.

Los elementos novedosos en este panel son:

- 1) Información General de Clientes. Opción que permite presentar un informe que contiene todos los clientes registrados en la base de datos, con todos sus datos. El informe presentado se denomina [Clientes] (ver Anexo 2, Punto 3, pág. 4 y Anexo 3, "Cliente:").
- 2) Volver al panel anterior. Esta opción es similar a la opción de Volver al panel principal. La diferencia estriba en que se retorna el control al panel inmediatamente anterior (panel "madre") y no al panel principal. Esto flexibiliza la navegación por los distintos paneles,

pues permite el trabajo con una sección del programa sin tener que moverse constantemente al panel principal. Claro está, si el usuario desea tocar alguna otra sección distinta de la actual, por ejemplo operar con los pedidos, deberá retornar al panel principal y de allí tomar el camino correcto hasta llegar a la nueva sección de su preferencia.

#### **III.1.2. Panel de Proveedores**

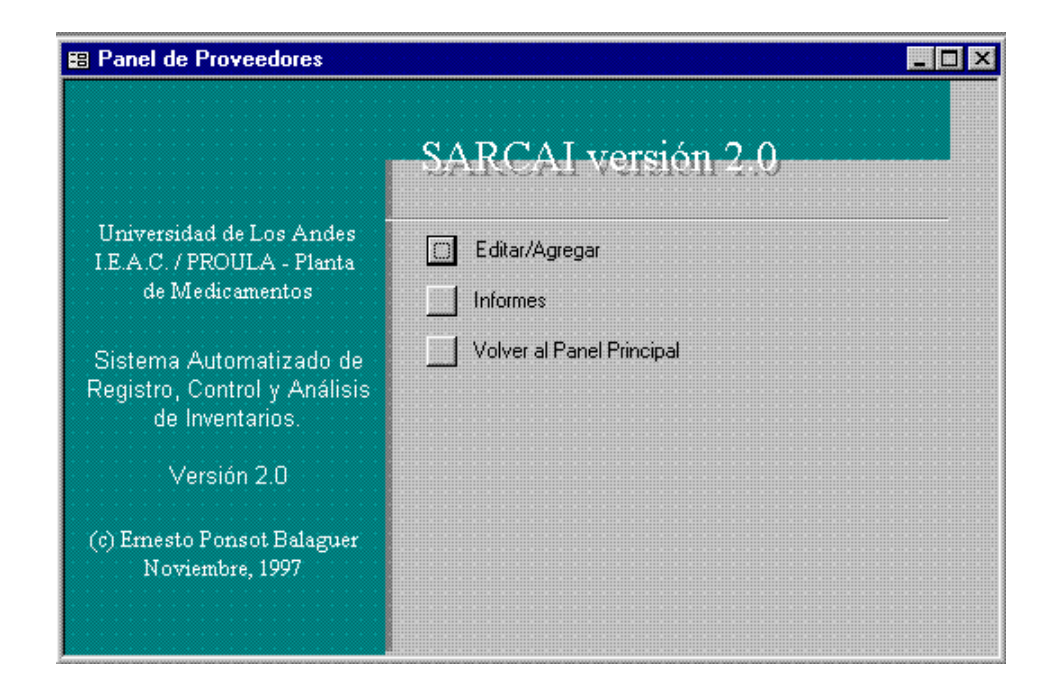

Se obtiene al seleccionar Proveedores en el panel principal. Presenta las distintas opciones relacionadas con los proveedores de la planta. Un proveedor en SARCAI, se interpreta como una persona o empresa a la cual se le compran los insumos necesarios para la producción. Con los proveedores se establece una relación clave en lo que respecta al manejo de inventarios, ya que de la fiabilidad, calidad y completitud de los pedidos servidos por los proveedores, depende en gran parte el nivel de inventario de insumos que la organización deba mantener y por consiguiente, la inversión de capitales inmóviles dedicados al inventario. Las opciones presentes en este panel son similares, aplicadas al caso de los proveedores, que las explicadas para el Panel de Clientes. El formulario que se abre en la opción Editar/Agregar es en este caso [Proveedores] (ver Anexo 1, Figuras 43 y 44, pág. 86 y 87).

# **III.1.2.1. Panel de Informes sobre Proveedores**

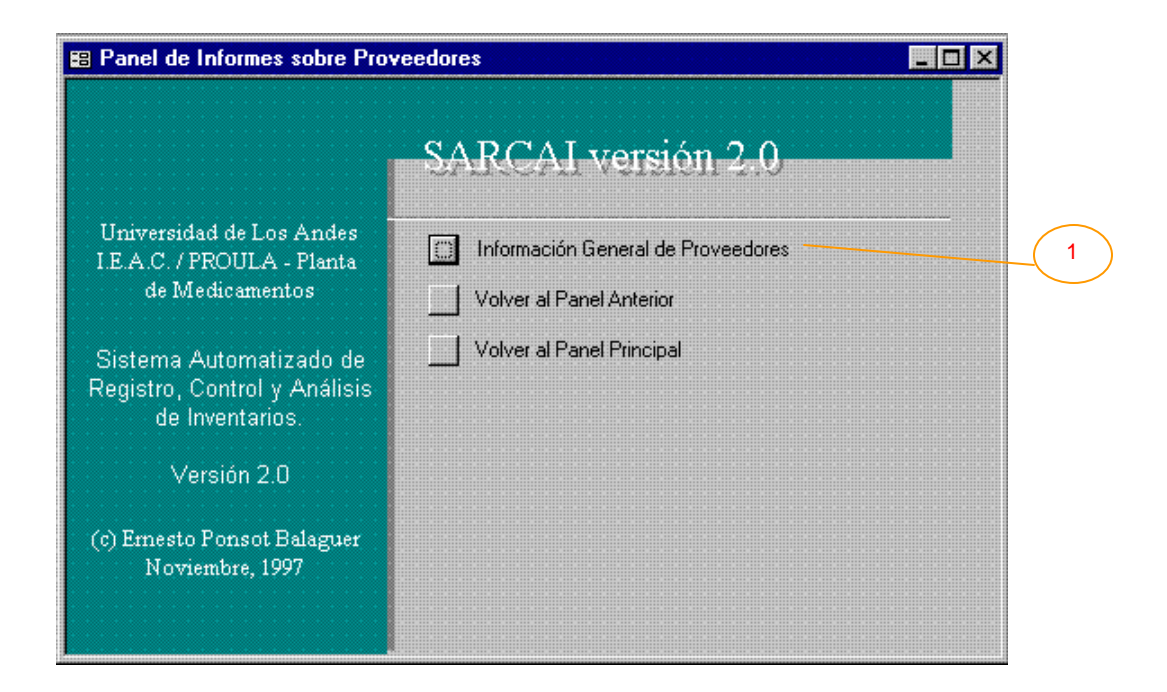

Se obtiene al seleccionar informes en el panel de proveedores.

1) Presenta el informe [Proveedores] (ver Anexo 2, Punto 54, pág. 60 y Anexo 3, "Proveedor:") el cual lista todos los proveedores y sus datos.

#### **III.1.3. Panel de Almacén de Insumos**

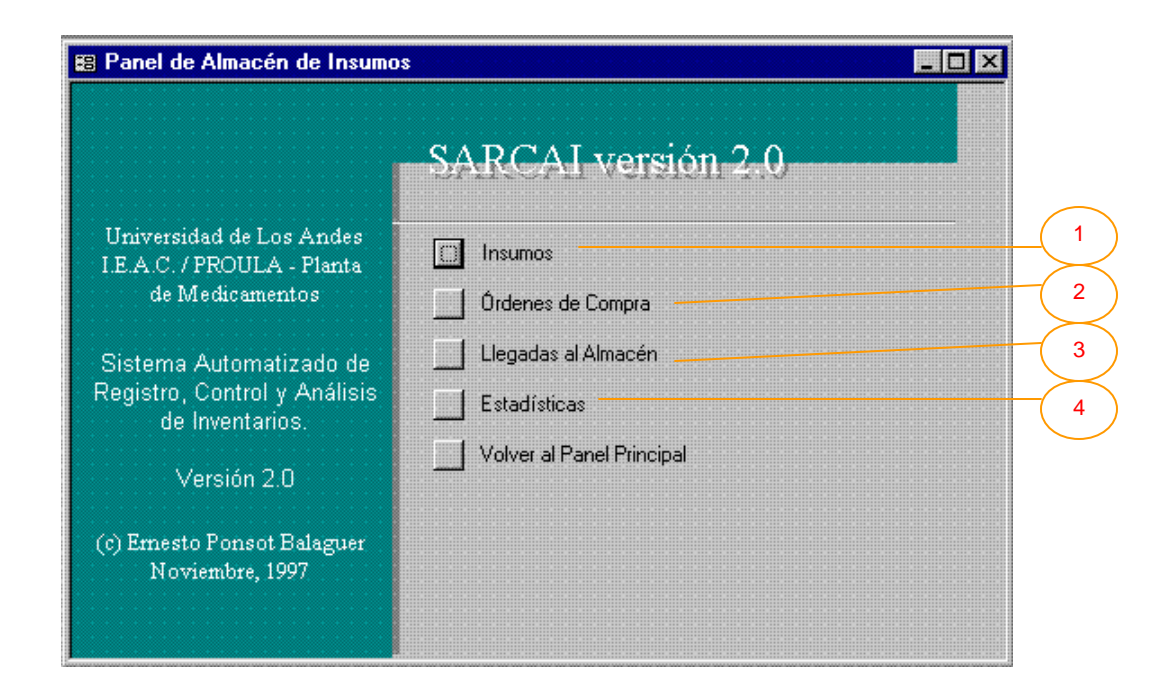

El almacén de insumos, es uno de los dos almacenes controlados en SARCAI. En este almacén, se trata con los insumos que se compran a los proveedores y luego se utilizan en el proceso productivo. Así, insumo es cualquier elemento comprado a un proveedor, que se utiliza en alguno de los procesos productivos de la planta. Sobre el particular, se presentan las opciones:

- 1) Insumos. Mueve el enfoque del sistema hacia el *Panel de Insumos*.
- 2) Órdenes de Compra. Mueve el enfoque del sistema hacia el *Panel de Órdenes de Compra*.
- 3) Llegadas al Almacén. Mueve el enfoque del sistema hacia el *Panel de Llegadas al Almacén de Insumos*.
- 4) Estadísticas. Mueve el enfoque del sistema hacia el *Panel de Estadísticas de Insumos*.

### **III.1.3.1. Panel de Insumos**

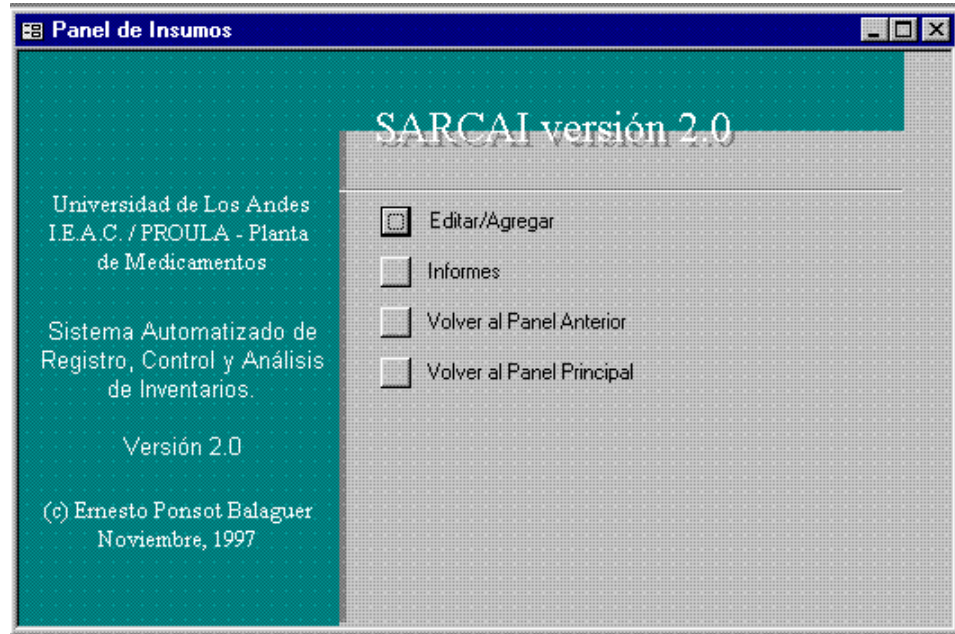

Se obtiene al seleccionar Insumos en el panel de almacén de insumos. Presenta las distintas subopciones relacionadas con la "creación" de los insumos en el sistema. Editar/Agregar, abre el formulario [Insumos] (ver Anexo 1, Figura 21, pág. 34), donde el usuario puede definir o "crear" un insumo que luego será utilizado en la producción. El resto de las opciones no presenta novedad.

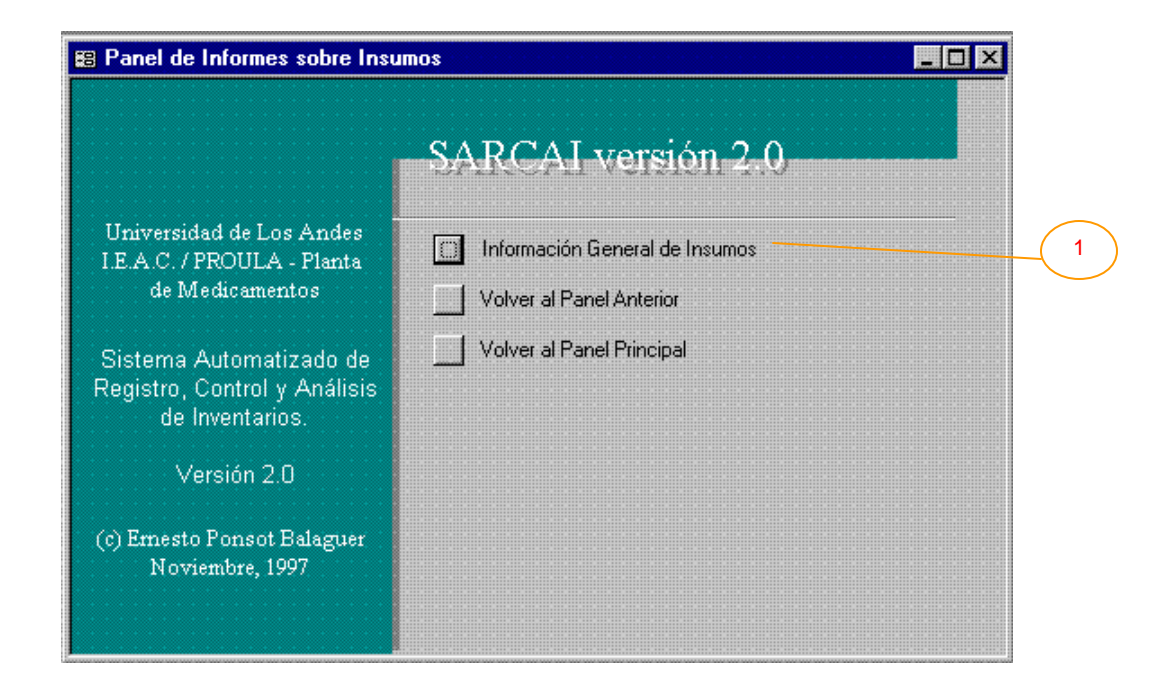

#### **III.1.3.1.1. Panel de Informes sobre Insumos**

Este panel presenta las opciones para la obtención de informes relacionados con los insumos. En este momento:

1) Información General de Insumos. Abre el informe [Insumos] (ver Anexo 2, Punto 29, pág. 25 y Anexo 3, "Insumos") que presenta un reporte de todos los insumos con sus respectivos datos.

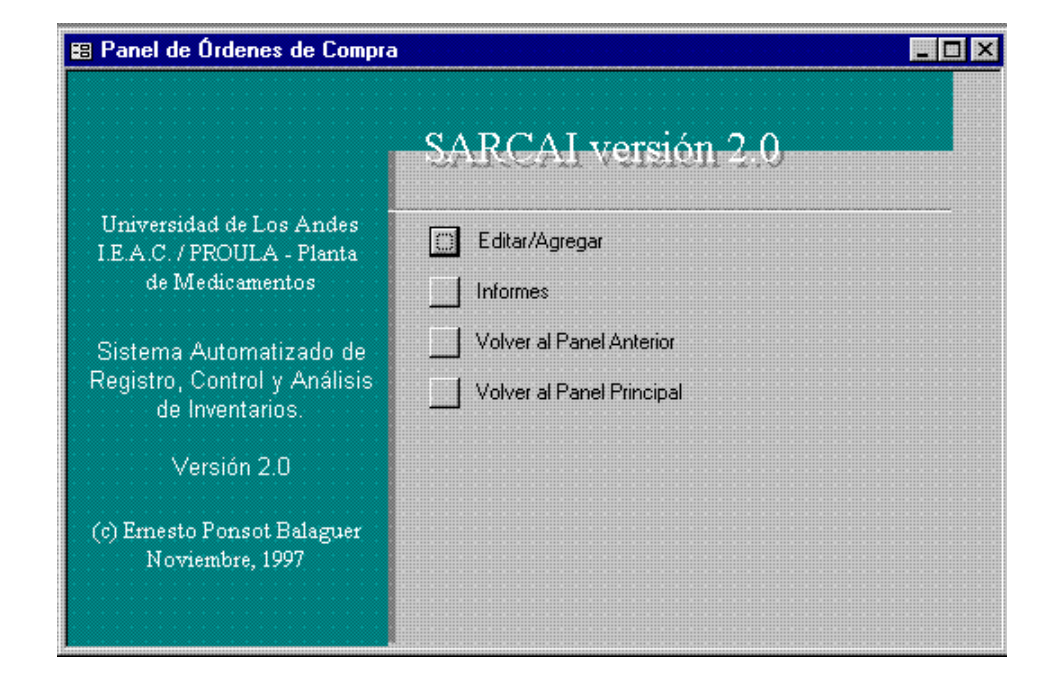

### **III.1.3.2. Panel de Órdenes de Compra**

Una orden de compra es un documento emitido por la organización, donde se establece una transacción de adquisición de insumos al proveedor. Con la emisión de este documento, la empresa se compromete a cancelar el monto solicitado y se espera que el proveedor, surta los insumos indicados en ella (en teoría, al instante, en la práctica, algún tiempo después una vez procesada la orden). Así, esta sección proporciona las herramientas para la elaboración e impresión de una orden de compra. Editar/Agregar permite al usuario abrir el formulario [Órdenes de Compra] (ver Anexo 1, Figura 26, pág. 42) y configurar la orden, esto es, establecer qué insumos son los solicitados y a qué precios se está ordenando comprarlos (se supone que el usuario conoce y ha negociado estos precios con el proveedor).

La emisión de una orden de compra es la primera acción que modifica directamente el estado del inventario de insumos. Cuando se emite una orden de compra al proveedor, el sistema actualiza la existencia esperada en almacén de los insumos involucrados en la transacción (esto es, el número de artículos del mismo tipo con los que se espera contar en el futuro inmediato). Esta y las demás opciones que afectan directamente al inventario son, en consecuencia, delicadas. La

modificación de sus datos o la eliminación de algún registro, altera las cifras de existencia a futuro en el almacén de insumos.

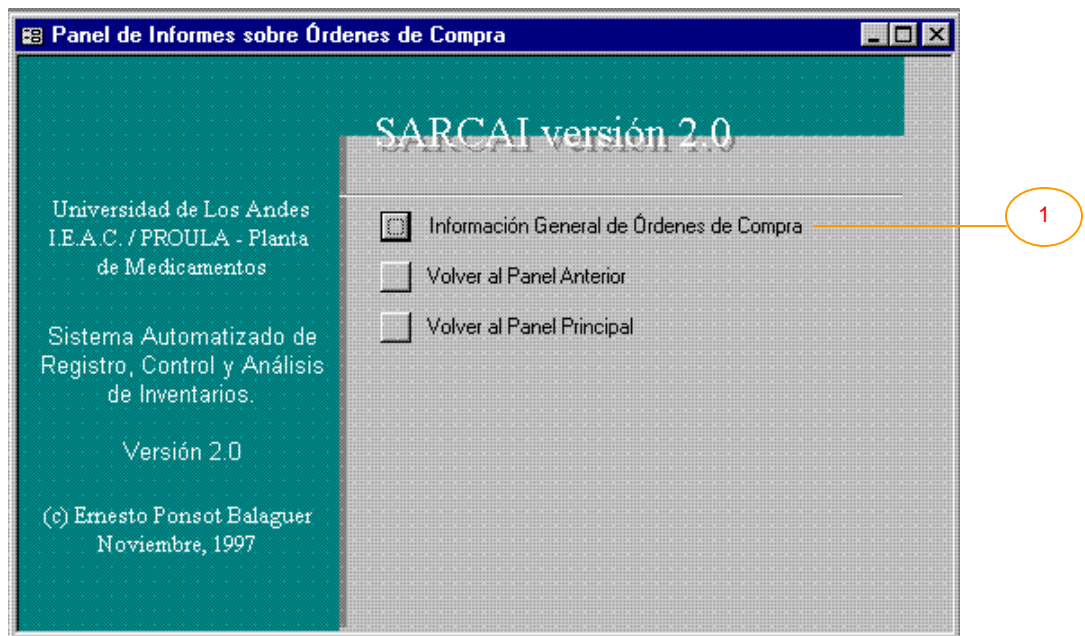

# **III.1.3.2.1. Panel de Informes sobre Órdenes de Compra**

Este panel presenta las opciones para la obtención de informes relacionados con las órdenes de compra. En este momento:

1) Información General de Órdenes de Compra. Abre el informe [Órdenes de Compra] (ver Anexo 2, Punto 38, pág. 46 y Anexo 3, "Orden de Compra") que presenta un reporte de todos las órdenes emitidas hasta la fecha con sus respectivos datos.

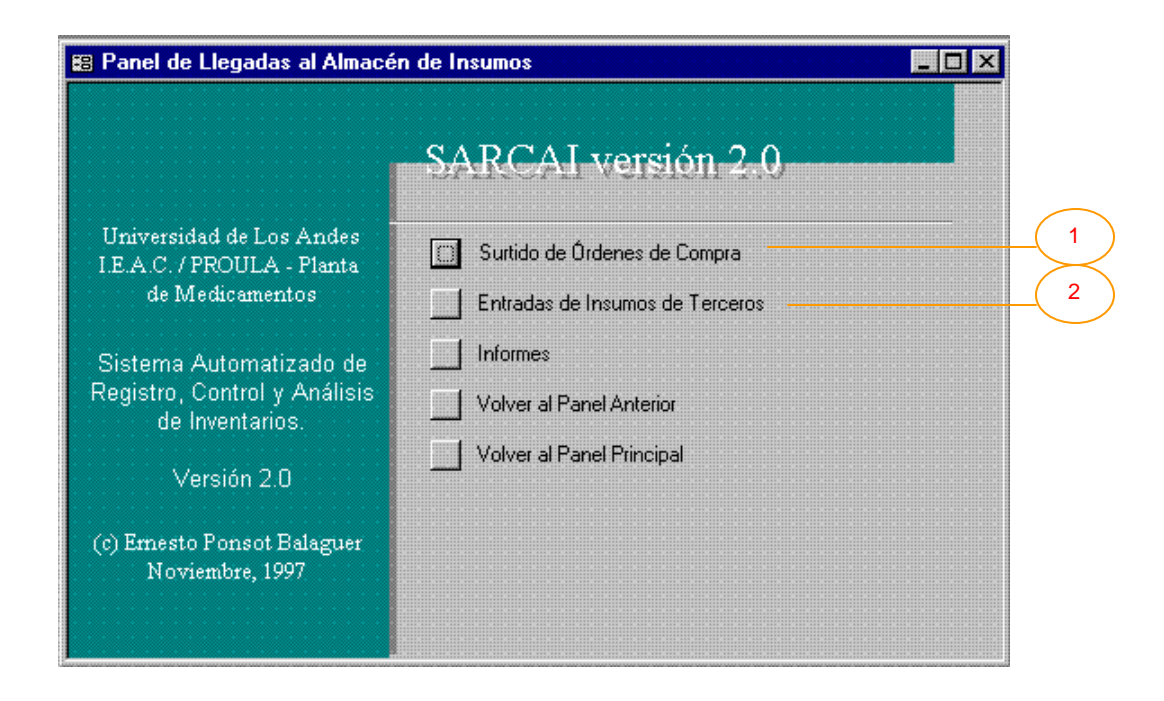

#### **III.1.3.3. Panel de Llegadas al Almacén de Insumos**

En la Planta de Medicamentos, los arribos de insumos para la producción, ocurren en este momento por dos vías, dependiendo del tipo de producción en el que participarán. Una vía es la del surtido de órdenes de compra. Si es este el caso, se supone que las entradas al almacén de insumos serán utilizadas en la producción de productos terminados, que luego venderá directamente la organización, con su marca en ellos.

La otra vía es la entrada de insumos de terceras personas. Esta posibilidad se produce cuando el insumo no ha sido ordenado o comprado por la empresa. Es un cliente de la organización, quien coloca los insumos en el almacén de la planta, para que ésta los procese y los transforme en productos terminados que serán vendidos no por PROULA sino por el cliente, con su propia marca. Como conceptualmente una vez que ingresan los insumos al almacén, el tratamiento desde el punto de vista del inventario es similar (sea cual sea la vía de ingreso), en esta versión de SARCAI no se han implementado más opciones relacionadas con la entrada de insumos de terceros, que las presentes en este panel. En esta decisión también influyó el hecho de que, como estrategia de penetración en el mercado, el óptimo de toda planta productora de medicamentos es producir para si misma (ya que obtiene valor agregado de los productos en todas las etapas del proceso de comercialización, lo que se traduce en una mayor rentabilidad), por lo tanto, esta actividad, realizada en la actualidad principalmente, para mantener activa la planta sin tener que invertir capital en el inventario de insumos (aunque si en la manutención y cuidado de los mismos), deberá ser muy marginal e incluso desaparecer del panorama de acción de la planta en el futuro, sobre todo una vez superadas las limitantes de flujo de caja para capital de trabajo.

Así pues, en este panel, el usuario encontrará herramientas para registrar todo lo concerniente a la llegada de insumos al almacén. Las opciones novedosas son:

- 1) Surtido de Órdenes de Compra. Abre el formulario [Llegadas de Insumos al Almacén] (ver Anexo 1, Figuras 22 y 23, pág. 36 y 37) donde es posible registrar las llegadas físicas de insumos al almacén. Además, en vista de que el seguimiento de los insumos (particularmente en el caso de los fármacos) debe ser estricto y continuo a lo largo del proceso, a cada llegada se le asigna un número de lote distinto, aún cuando se trate de un insumo recibido en oportunidades anteriores. Entonces, este formulario no sólo permite registrar una entrada sino también controlar lo que ocurre con el lote que ha entrado, pudiéndose incorporar información sobre las salidas por causas diversas (como daño o robo) relacionadas con cada lote.
- 2) Entradas de Insumos de Terceros. Abre el formulario [Entradas de Insumos 3ros] (ver Anexo 1, Figuras 10 y 11, pág. 16 y 17), que permite registrar insumos enviados por los clientes para la producción "por encargo". No se encontrarán en esta versión del sistema, más opciones que soporten esta actividad, por las razones antes expuestas.

#### **III.1.3.3.1. Panel de Informes sobre Llegadas al Almacén de Insumos**

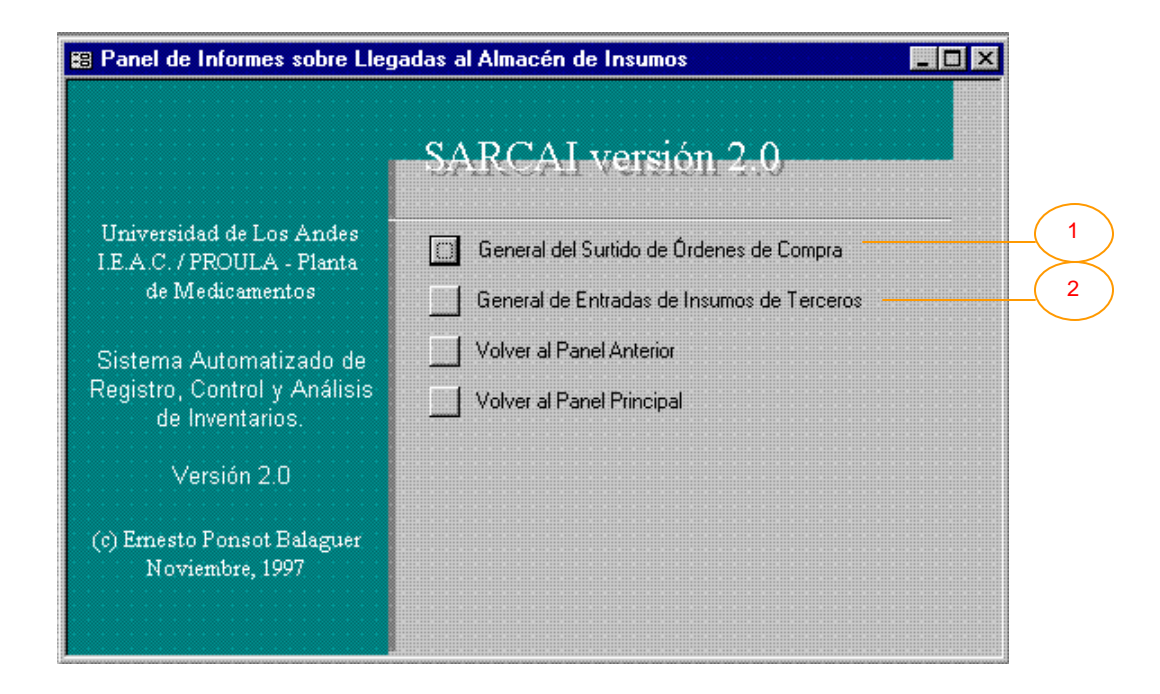

En este panel se presentan dos informes relacionados con las llegadas:

- 1) General del Surtido de Órdenes de Compra. Abre el informe [Llegadas de Insumos al Almacén] (ver Anexo 2, Punto 34, pág. 27 y Anexo 3, "Llegadas de Insumos al Almacén") que presenta todos los registros de llegadas de insumos, con sus datos, hasta la fecha.
- 2) General de Entradas de Insumos de Terceros. Abre el informe [Entradas de Insumos 3ros] (ver Anexo 2, Punto 15, pág. 14 y Anexo 3, "Entradas de Insumos de Terceros") que presenta todos los registros de insumos, recibidos hasta la fecha, de terceros.

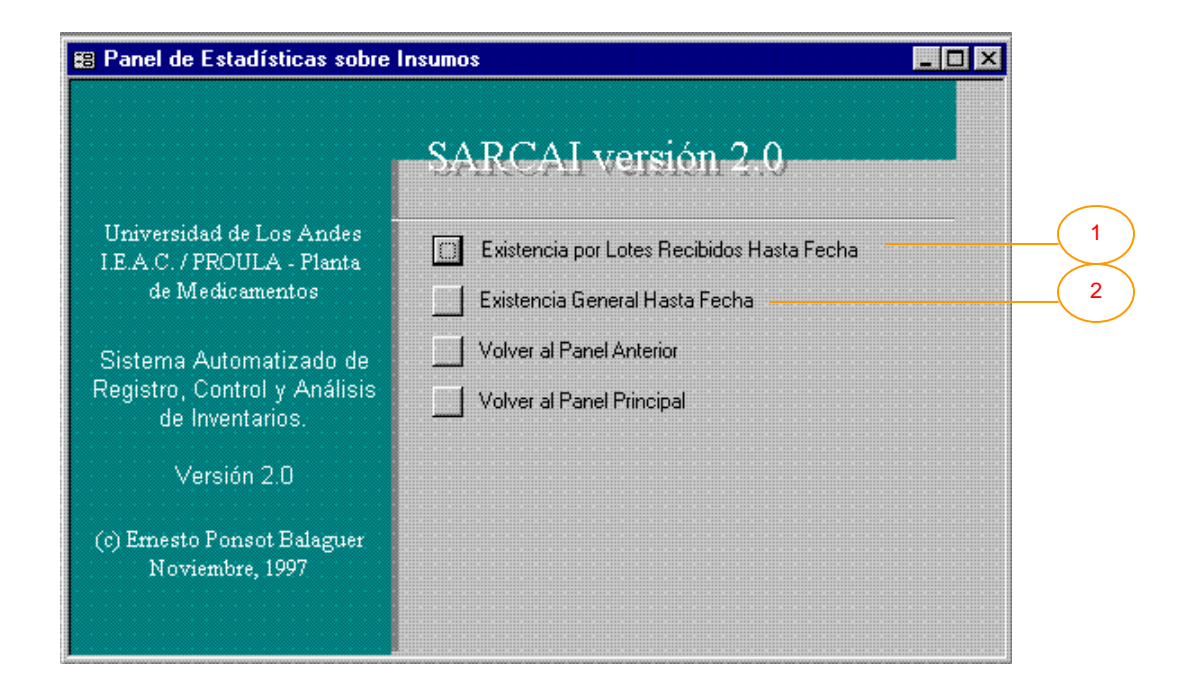

#### **III.1.3.4. Panel de Estadísticas sobre Insumos**

En el caso del almacén de insumos, se presentan dos estadísticas fundamentales, actualizadas automáticamente con los datos presentes para el momento, en la base de datos. Estas estadísticas tienen relación con la existencia o disponibilidad de los insumos en la planta. En futuras versiones del sistema, podrán incorporarse muchas otras opciones a este panel. Lo novedoso en este panel es:

1) Existencia por Lotes Recibidos Hasta Fecha. Esta opción realiza dos acciones. En primer lugar se invoca el formulario [Solicitud de Fechas] (ver Anexo 1, Figura 33, pág. 61) con la finalidad de que el usuario introduzca la fecha (en el formato día / mes / año) hasta la cual desea se compute la existencia por lotes. A continuación, se abre el informe [Existencia Real en Almacén I] (ver Anexo 2, Punto 17, pág. 15 y Anexo 3, "Existencias Por Lotes Recibidos en Almacén de Insumos") que muestra todos los lotes y cuál era o es, la cantidad que existía o existe, en la fecha deseada. Para el cómputo de la existencia en determinada fecha, se toman en cuenta las llegadas al almacén de insumos, las salidas del mismo y el consumo realizado en el proceso productivo. Esta estadística es realmente flexible pues no sólo permite conocer la existencia de un lote en la actualidad, sino que virtualmente se

puede conocer cuál era la existencia en cualquier instante del pasado, con lo que podría construirse la serie de tiempo de la variable existencia del lote.

2) Existencia General Hasta Fecha. Esta opción, al igual que la anterior, realiza dos acciones. Nuevamente se invoca el formulario [Solicitud de Fechas] (ver Anexo 1, Figura 33, pág. 61) y a continuación, se abre el informe [Existencia Total Real en Almacén I] (ver Anexo 2, Punto 19, pág. 17 y Anexo 3, "Existencias en Almacén de Insumos") que muestra, el estado en el instante del tiempo deseado, de todos los insumos (ahora sin considerarlos discriminados en lotes). Como la anterior, esta estadística es flexible, pues permite conocer cuál era la existencia de un insumo en cualquier instante del pasado, con lo que podría construirse la serie de tiempo de la variable existencia del insumo.

#### **III.1.4. Panel de Producción**

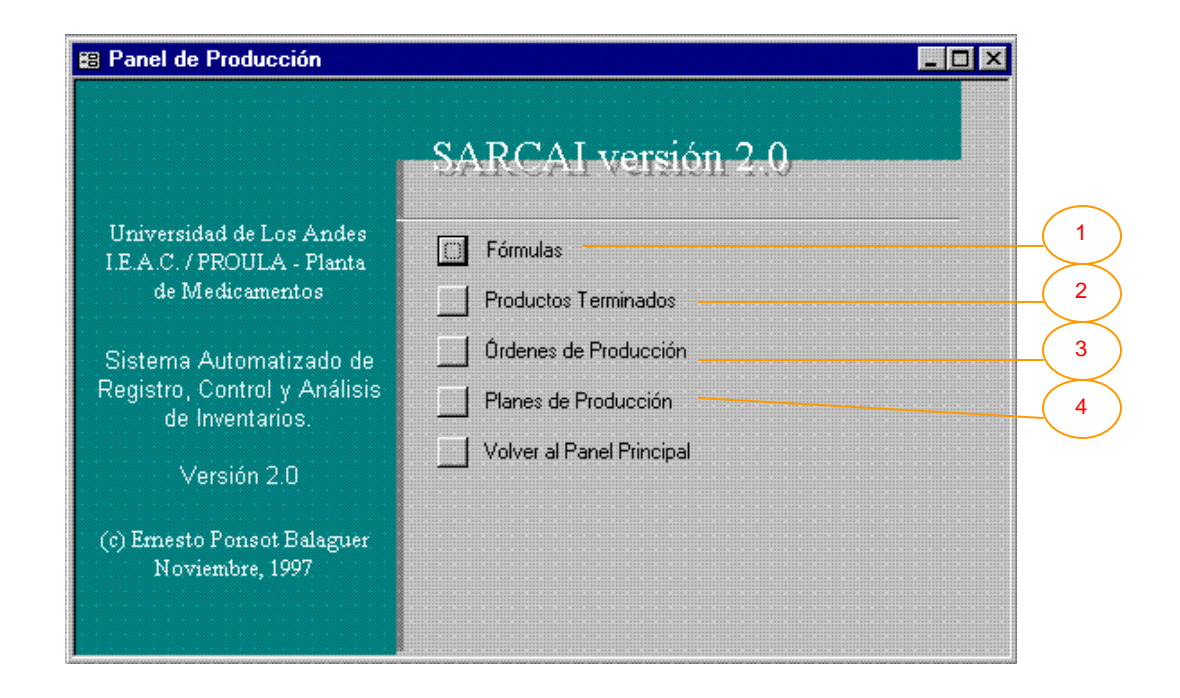

El corazón de toda empresa manufacturera es la producción. Esta actividad puede ser disociada, debido a la complejidad que representa, del tratamiento de inventarios (podría manejarse como una caja negra), sin embargo, no puede ser olvidada, ya que es la razón de ser del inventario de insumos y la fuente de entradas al almacén de productos terminados. En SARCAI, se le ha dado un espacio para hacer más versátil el manejo de los inventarios, esto quiere decir que se soportan algunas acciones (no todas) relacionadas con la producción.

La planta de Medicamentos opera sus distintos procesos productivos, partiendo de una fórmula. La fórmula es la especificación de características elementales y necesidad de insumos, para la elaboración de un producto (en este caso, un medicamento general). De una misma fórmula pueden, eventualmente, obtenerse varios productos terminados, que se diferencian en el destino previsto (venta, muestra médica, etc.). Un producto terminado es entonces, la aplicación de una fórmula en la materialización de un elemento, que será objeto de transacción. La producción parte de la impresión de una orden de producción, un documento donde se especifica lo que se quiere producir, la cantidad, cuando debe comenzarse la producción y los insumos necesarios. Normalmente, la elaboración de los distintos productos, obedece un plan de producción, esto es, la determinación a futuro de los productos que deberán ser producidos, en las cantidades fijadas y en las fechas previstas.

Lo relativo a la producción afecta automáticamente el estado de los inventarios. Una orden de producción, rebaja las existencias reales o esperadas en el almacén de insumos e incrementa las existencias reales o esperadas, en el almacén de productos terminados. Las ediciones de una fórmula y un producto terminado, no afectan automáticamente el cálculo de las existencias, a menos que varíen las cantidades o se eliminen registros. Estas operaciones, por lo tanto, son en extremo delicadas para el sistema. Los planes de producción, pueden ser alterados tanto como se desee, sin afectar en lo más mínimo los inventarios (se espera que si la Planta cumple con el plan, por supuesto serán afectados en el futuro, pero no automáticamente). Una demostración de haber alcanzado un alto grado de control y automatización, sería que, una vez definido el plan, fuera éste el que controlara la emisión de órdenes de producción, sin intervención del usuario, empero, los requerimientos para esta etapa futura (que podrá incorporarse fácilmente al sistema), van más allá de los aspectos computacionales y se ubican en el campo de la organización interna, dependiente en este momento en extremo, de los recursos monetarios con que se cuente. Esta idea puede ser llevada a su máxima expresión, si una vez logrado el control que permita la emisión automática de órdenes de producción, es posible incluso la emisión automática de órdenes de compra (insumos) en la fecha apropiada.

La gráfica muestra las opciones relacionadas con la producción, donde pueden verse:

- 1) Fórmulas. Transfiere el control al *Panel de Fórmulas*.
- 2) Productos Terminados. Transfiere el control al *Panel de Productos Terminados*.
- 3) Órdenes de Producción. Transfiere el control al *Panel de Órdenes de Producción*.
- 4) Planes de Producción. Transfiere el control al *Panel de Planes de Producción*.

**III.1.4.1. Panel de Fórmulas**

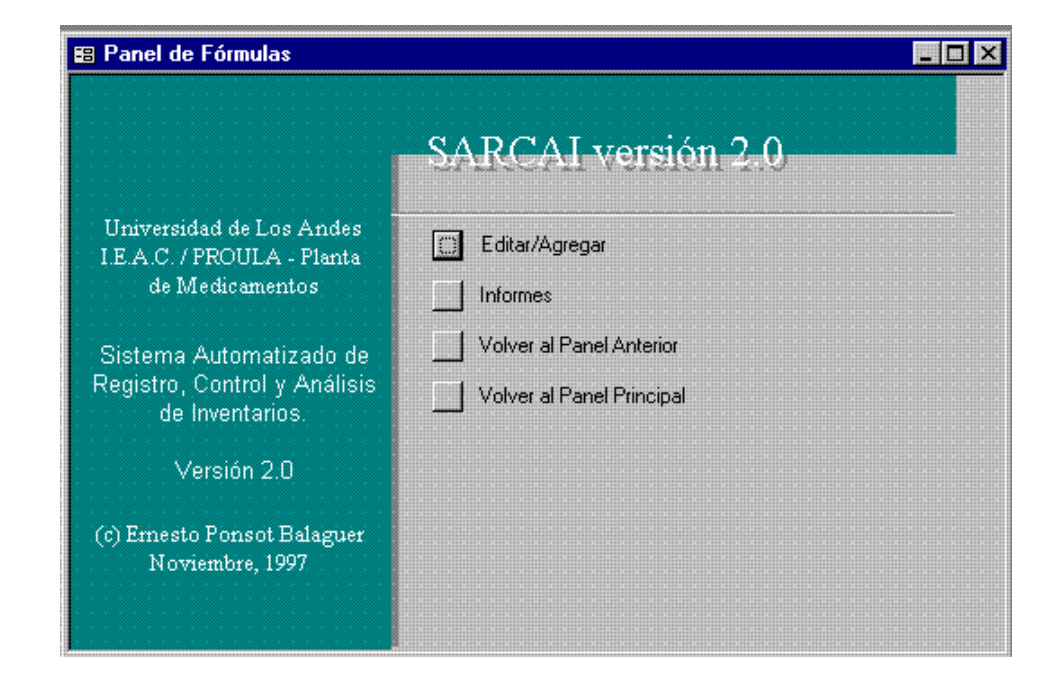

Presenta las opciones (varias veces mencionadas), para la operación con las fórmulas de medicamentos. Editar/Agregar transfiere el control al formulario [Fórmulas] (ver Anexo 1, Figuras 18 y 19, pág. 25 y 26) que permite la introducción de los datos.

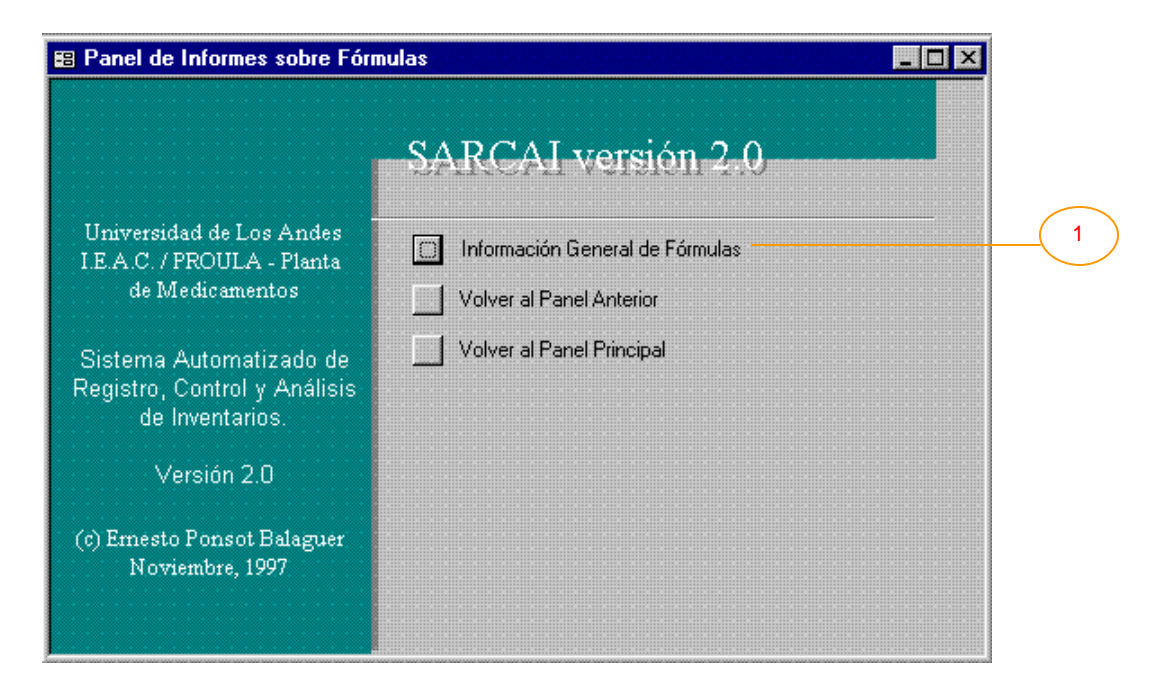

#### **III.1.4.1.1. Panel de Informes sobre Fórmulas**

Este panel presenta las opciones dedicadas a los informes relacionados con las fórmulas. En este momento:

1) Información General de Fórmulas. Abre el informe [Fórmulas] (ver Anexo 2, Punto 23, pág. 22 y Anexo 3, "Fórmula:") que lista todos los datos de cada fórmula.

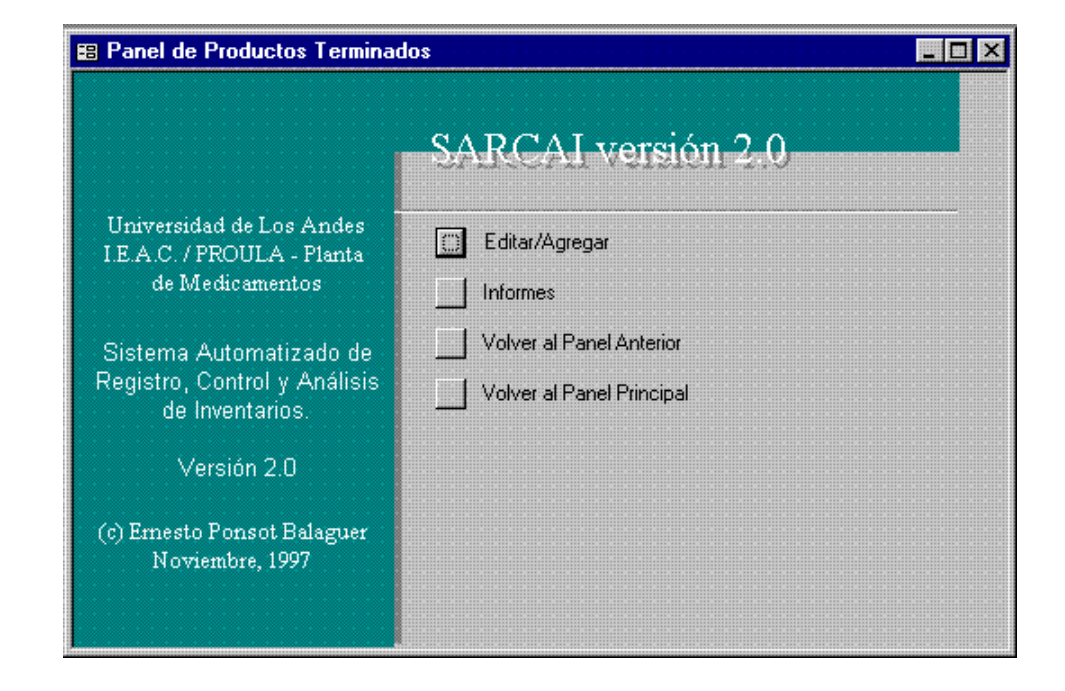

#### **III.1.4.2. Panel de Productos Terminados**

Este panel representa la sección de productos terminados. En este caso, Editar/Agregar transfiere el control al formulario [Productos Terminados] (ver Anexo 1, Figura 42, pág. 82) que permite la definición de un nuevo producto transable o la modificación de los datos de uno ya definido.

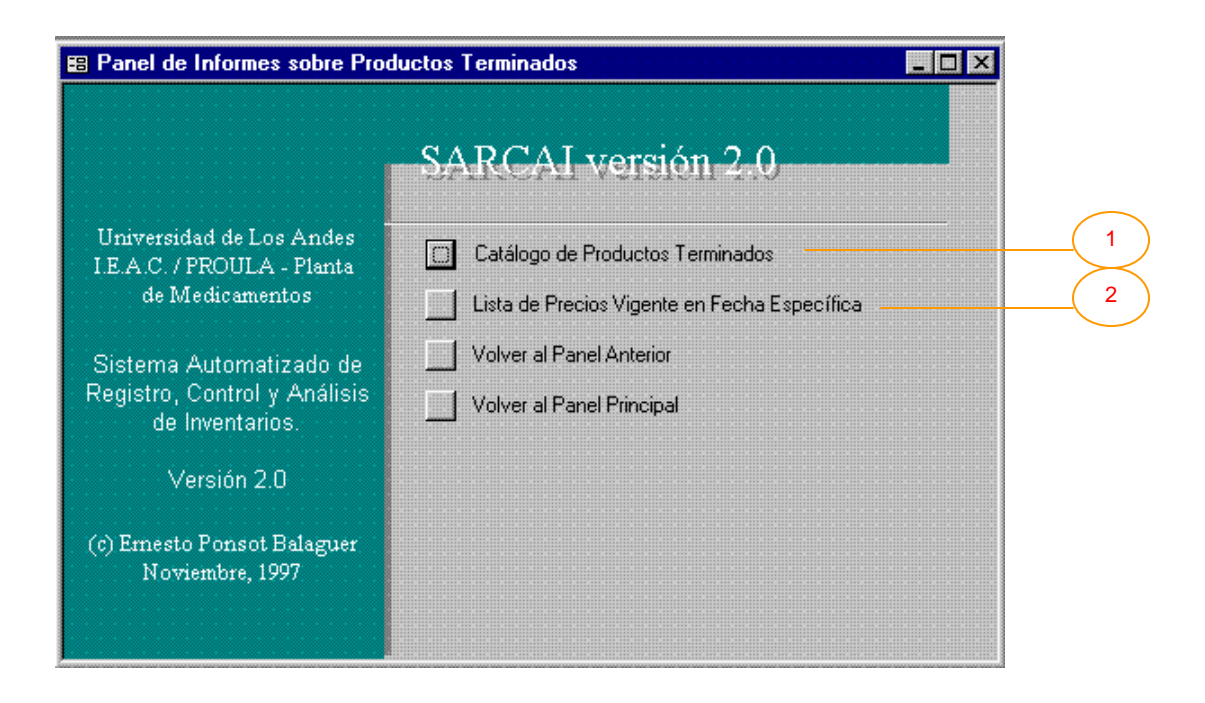

#### **III.1.4.2.1. Panel de Informes sobre Productos Terminados**

Este panel presenta las opcione s dedicadas a los informes relacionados con los productos que fabrica la Planta de Medicamentos. En este momento:

- 1) Catálogo de Productos Terminados. Esta opción muestra el informe [Productos Terminados] (ver Anexo 2, Punto 51, pág. 59 y Anexo 3, "Producto Terminado"), el cual lista todos los datos de cada producto terminado definido en la base de datos.
- 2) Lista de Precios Vigente en Fecha Específica. Esta opción realiza dos acciones. Se invoca el formulario [Solicitud de Fechas] (ver Anexo 1, Figura 33, pág. 61) y a continuación, se abre el informe [Lista de Precios Vigente en Fecha Buscada] (ver Anexo 2, Punto 32, pág. 26 y Anexo 3, "Lista de Precios Vigente El:") que muestra, para cada producto, los precios vigentes en la fecha que haya introducido el usuario.

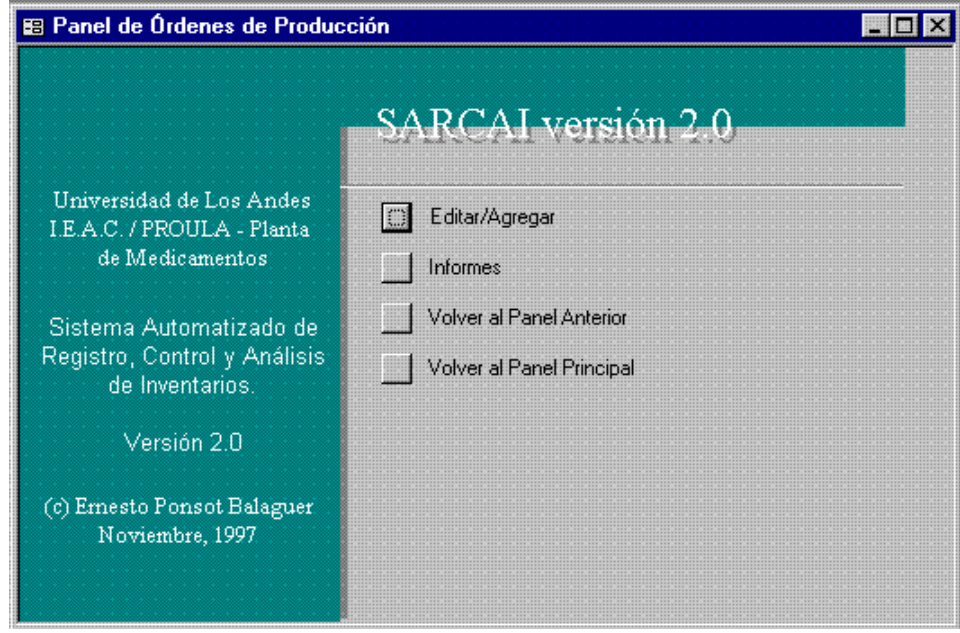

# **III.1.4.3. Panel de Órdenes de Producción**

Este panel muestra las opciones relativas a las órdenes de producción. En este caso, Editar/Agregar transfiere el control al formulario [Órdenes de Producción] (ver Anexo 1, Figuras 27 y 28, pág. 45 y 46) que permite la diagramación de una nueva orden o la modificación de los datos de una ya definida.

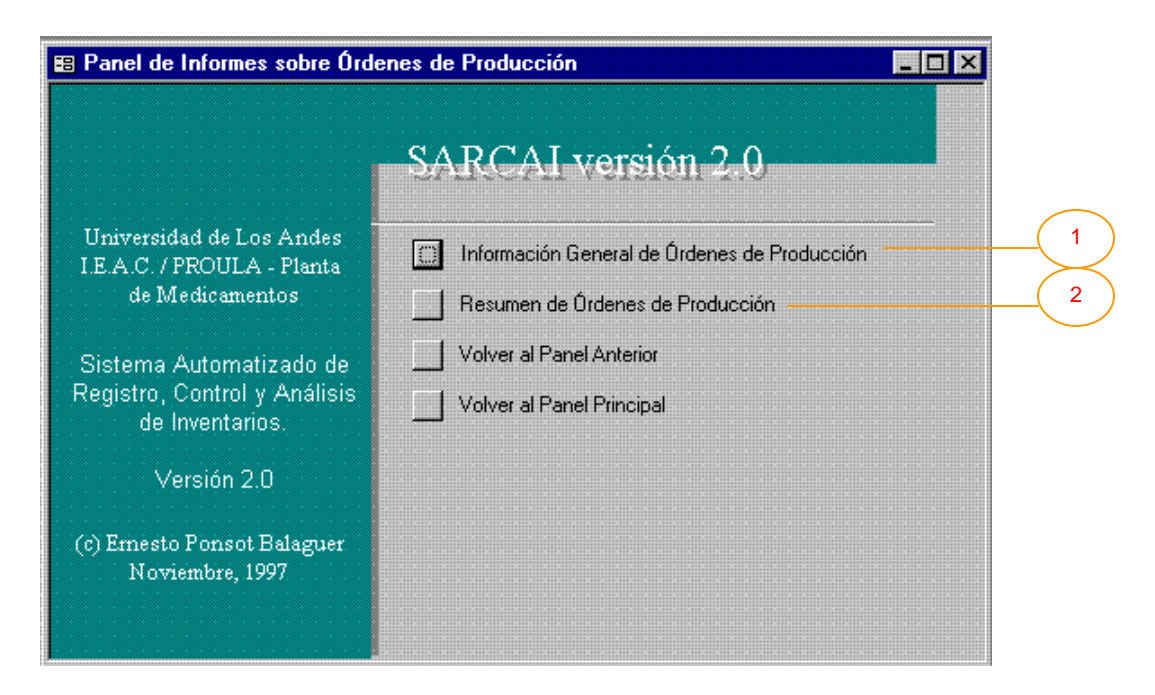

# **III.1.4.3.1. Panel de Informes sobre Órdenes de Producción**

Este panel presenta las opciones dedicadas a los informes relacionados con las órdenes de producción. En esta versión:

- 1) Información General de Órdenes de Producción. Esta opción muestra el informe [Órdenes de Producción] (ver Anexo 2, Punto 39, pág. 47 y Anexo 3, "Orden de Producción"), el cual lista todos los datos de cada una de las órdenes contenidas en la base de datos.
- 2) Resumen de Órdenes de Producción. Esta opción abre el informe [Resumen de Órdenes de Producción] (ver Anexo 2, Punto 58, pág. 60 y Anexo 3, "Resumen de Órdenes de Producción") que oculta parte de la información de la orden para obtener una lista más concisa.

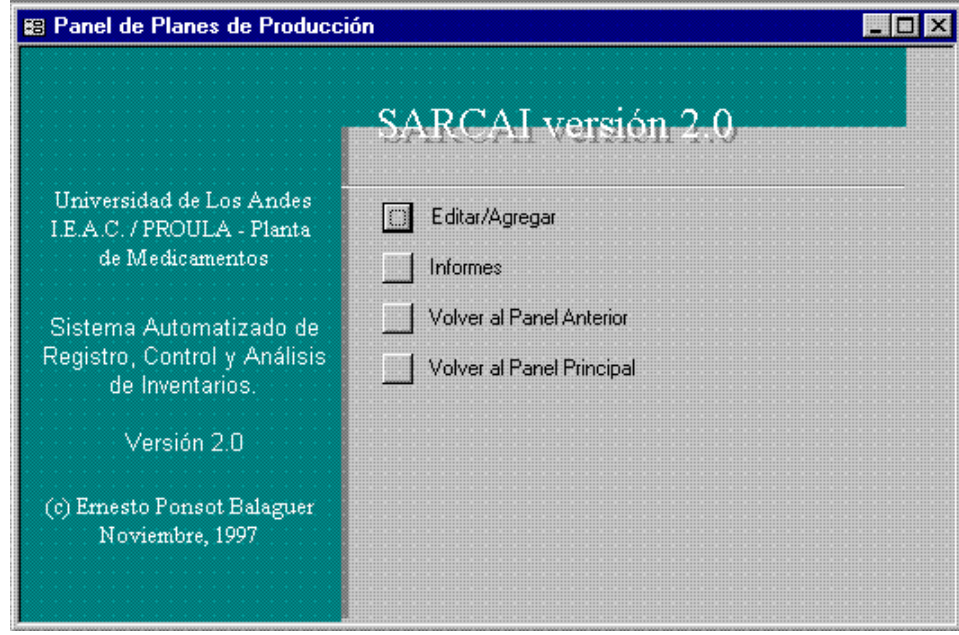

#### **III.1.4.4. Panel de Planes de Producción**

Este panel muestra las opciones relativas a los planes de producción. Editar/Agregar transfiere el control al formulario [Planes de Producción] (ver Anexo 1, Figura 39, pág. 79) que permite la configuración de un nueva plan o la modificación de los existentes.

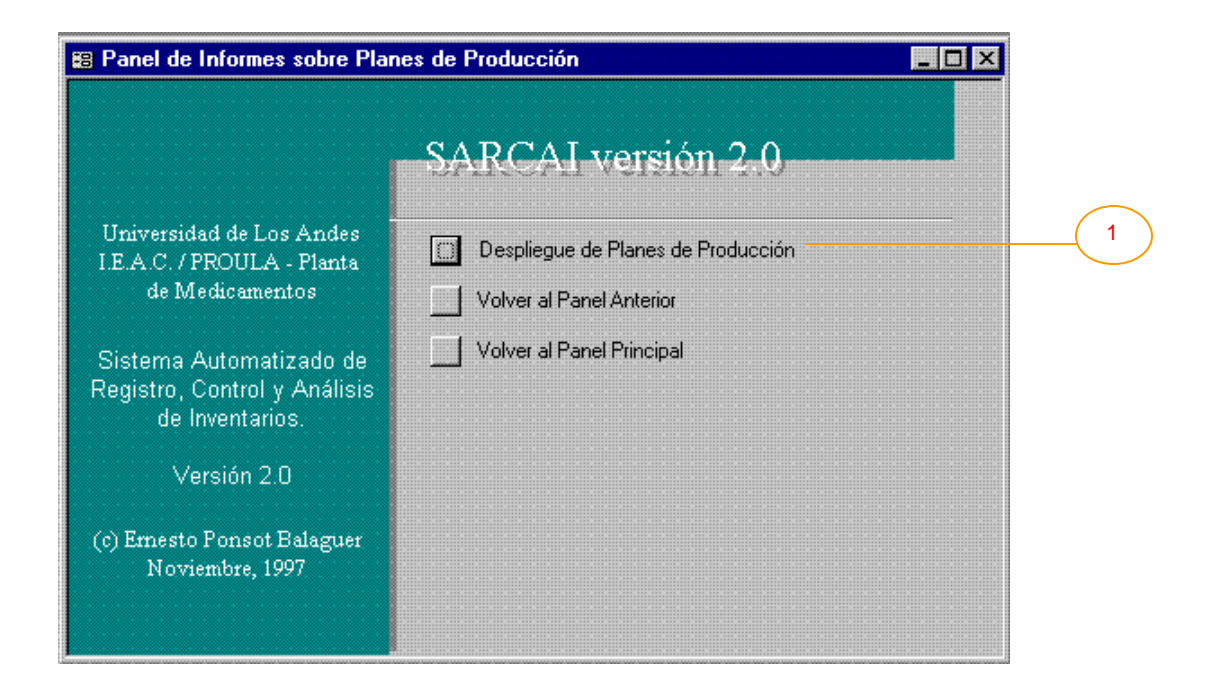

#### **III.1.4.4.1. Panel de Informes sobre Planes de Producción**

Presenta las opciones dedicadas a los informes relacionados con planes de producción. En esta versión:

1) Despliegue de Planes de Producción. Esta opción realiza dos acciones. Se invoca el formulario [Pedir Número del Plan] (ver Anexo 1, Figura 37, pág. 74), que solicita un número de plan y permite escoger varios informes. A continuación y dependiendo de las opciones seleccionadas por el usuario es posible abrir los informes [Planes de Producción Mensuales], [Planes de Producción Globales 1] y [Explosión de Materiales] (ver respectivamente Anexo 2, Punto 45, pág. 49; Punto 44, pág. 49; Punto 21, pág. 20 y Anexo 3, "Plan de Producción por Mes", "Plan de Producción Global" y "Requerimientos de Materia Prima e Insumos") que muestran, el primero, las cantidades a producir en el plan, agrupadas por mes, el segundo, los datos generales del plan y el tercero, los insumos necesarios para el plan.

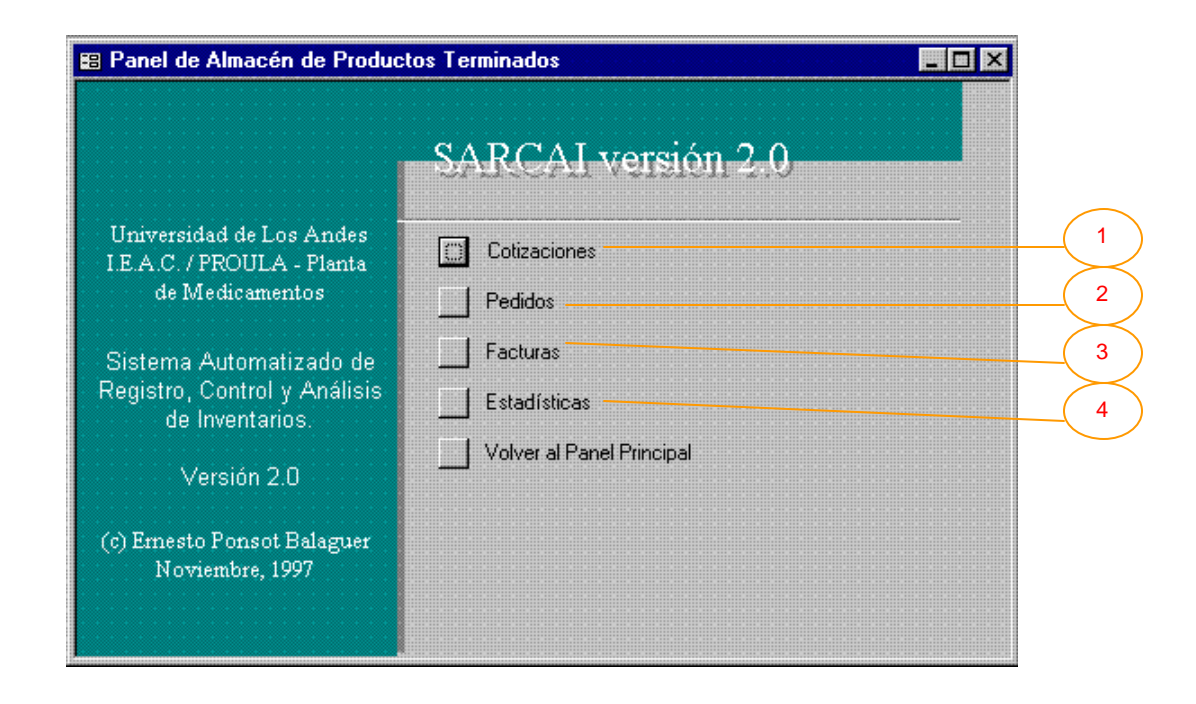

#### **III.1.5. Panel de Almacén de Productos Terminados**

La culminación de cualquiera de los procesos productivos es un producto terminado. Ahora bien, cuando se emprende una "corrida" de producción, normalmente se obtiene un número elevado de productos terminados del mismo tipo (por razones de costos, debe aprovecharse al máximo la capacidad productiva de la empresa). Esto crea la necesidad de almacenar, en principio, todo el resultante de la producción. En la Planta de Medicamentos, el lugar donde se almacenan estos bienes se denomina almacén de produc tos terminados. El sistema provee varias opciones para el control de este almacén.

Una cotización es un documento que no compromete realmente las existencias en el almacén de productos terminados, sin embargo toma información de aquel, para hilvanar una oferta coherente que será presentada al cliente, indicando los precios de los productos al momento de su elaboración. En la actualidad, no todas las transacciones de ventas son precedidas por una cotización, por lo tanto, la mayor parte de ellas se elaboran a título informativo. Su inclusión en el sistema pretende contribuir a simplificar la emisión del documento, sin concederle poderes reales sobre el inventario, no obstante, podría pensarse en medir la labor de ventas, por ejemplo,

calculando qué porcentaje de las cotizaciones y, dentro de éstas, de los productos cotizados, se convierten efectivamente en pedidos, pero esto es materia del futuro. Por otra parte, un pedido, podría decirse, es el principal documento del sistema. Representa el combustible que mueve los engranajes productivos y administrativos. Paradójicamente, el origen de un pedido se encuentra fuera de las instalaciones de la empresa, así que, por ahora (esto puede cambiar en el futuro), la sección de pedidos del sistema se dedica no a la elaboración del pedido sino a la transcripción de los datos del mismo, entregados por el vendedor, quien a su vez los recibe del cliente. El pedido es entonces, una lista de productos terminados que el cliente se compromete a comprarle a la empresa. Afecta directamente las existencias esperadas en el almacén de productos terminados, en cuanto que compromete (al menos moralmente) a la Planta como suplidora del cliente. Las facturas son documentos donde se incluyen los productos que se espera entregar al cliente en venta, los precios a los que se venden y los montos totales que deben ser cancelados. La simple emisión de la factura, no compromete directamente el inventario; lo compromete, ahora en las existencias reales, la inclusión de una fecha de despacho asociada con la factura.

Debe mencionarse que pedidos y facturas, tratan cualitativamente, aspectos distintos del mercadeo. Un pedido representa en realidad una venta, entendida como el logro de un vendedor que involucra los recursos del cliente. Una factura, que está en el sistema indivisiblemente asociada a un pedido, representa la concreción de la transacción en un hecho de intercambio que puede resultar, por razones imputables a la empresa, en cantidades inferiores (o incrementos de costos) a las del pedido. En consecuencia, la información de pedidos y facturas es en realidad pertinente para medir el funcionamiento del sistema (una relación deseable podría ser facturar, todo lo que se pide). El apoyo a esta labor de análisis se implementa en la opción Estadísticas.

Debe mencionarse también, que la demanda generada (pedidos) y la demanda satisfecha (facturas) de productos terminados, implica (está positiva y completamente correlacionada con) la demanda de insumos, ya que los procesos productivos de la Planta de Medicamentos, son todos del tipo que transforman los insumos (con mínima pérdida) en productos terminados. Por lo tanto, podría decirse que cuando se demanda un producto, en realidad lo que se está demandando es un conjunto de insumos, en cantidades conocidas. La implicación de esta idea es fundamental: ejercer un control efectivo, tratando de adelantarse a la demanda de productos terminados, determina automáticamente, un control efectivo sobre la demanda de insumos. Por

esta razón, las opciones (incluidas en Estadísticas Generales o Modelos) se dedican al almacén de productos terminados y no al almacén de insumos.

La figura muestra las opciones relacionadas con el almacén de productos terminados:

- 1) Cotizaciones. Transfiere el control al *Panel de Cotizaciones*.
- 2) Pedidos. Transfiere el control al *Panel de Pedidos*.
- 3) Facturas. Transfiere el control al *Panel de Facturas*.
- 4) Estadísticas. Transfiere el control al *Panel de Estadísticas*.

# **III.1.5.1. Panel de Cotizaciones**

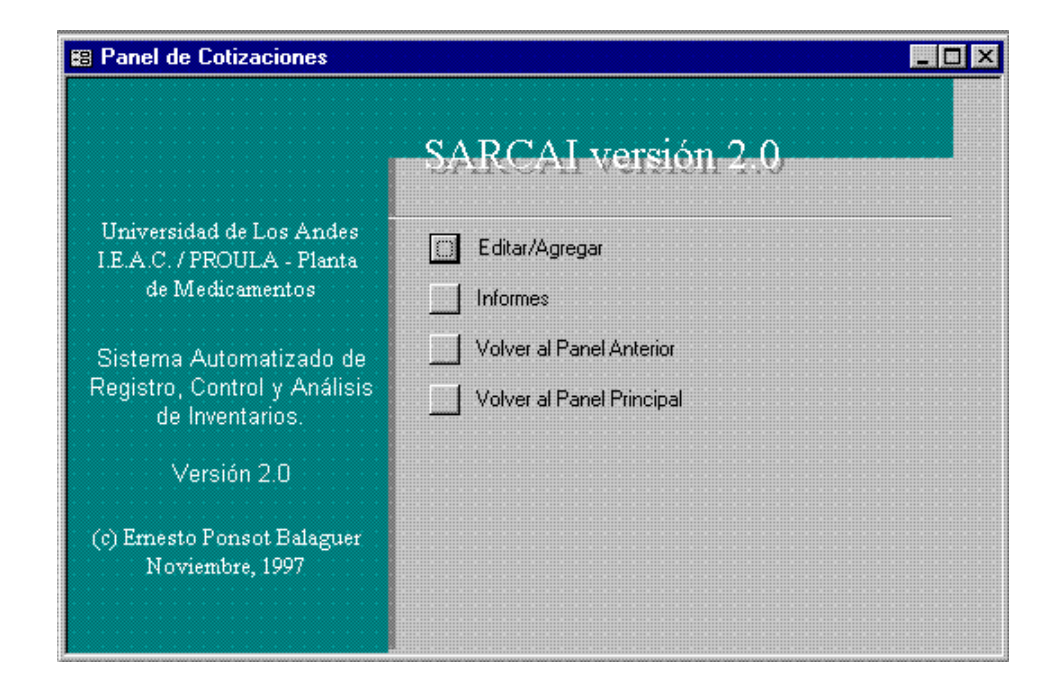

Muestra las opciones relativas a las cotizaciones. Editar/Agregar transfiere el control al formulario [Cotizaciones] (ver Anexo 1, Figura 6, pág. 12) donde es posible elaborar una nueva oferta o modificar una existente.

#### **III.1.5.1.1. Panel de Informes sobre Cotizaciones**

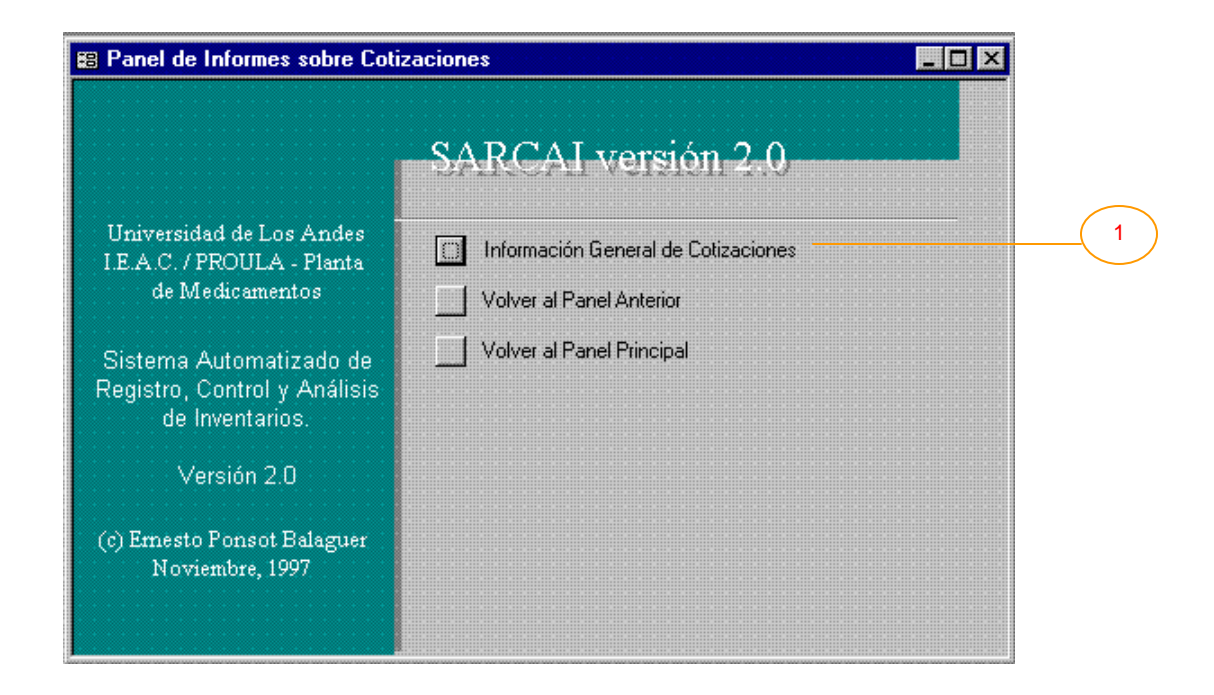

Presenta las opciones dedicadas a los informes relacionados con cotizaciones. En esta versión:

1) Información General de Cotizaciones. Invoca el formulario [Cotizaciones] (ver Anexo 2, Punto 11, pág. 10 y Anexo 3, "Cotización"), que contiene toda la información registrada de cada cotización.

#### **III.1.5.2. Panel de Pedidos**

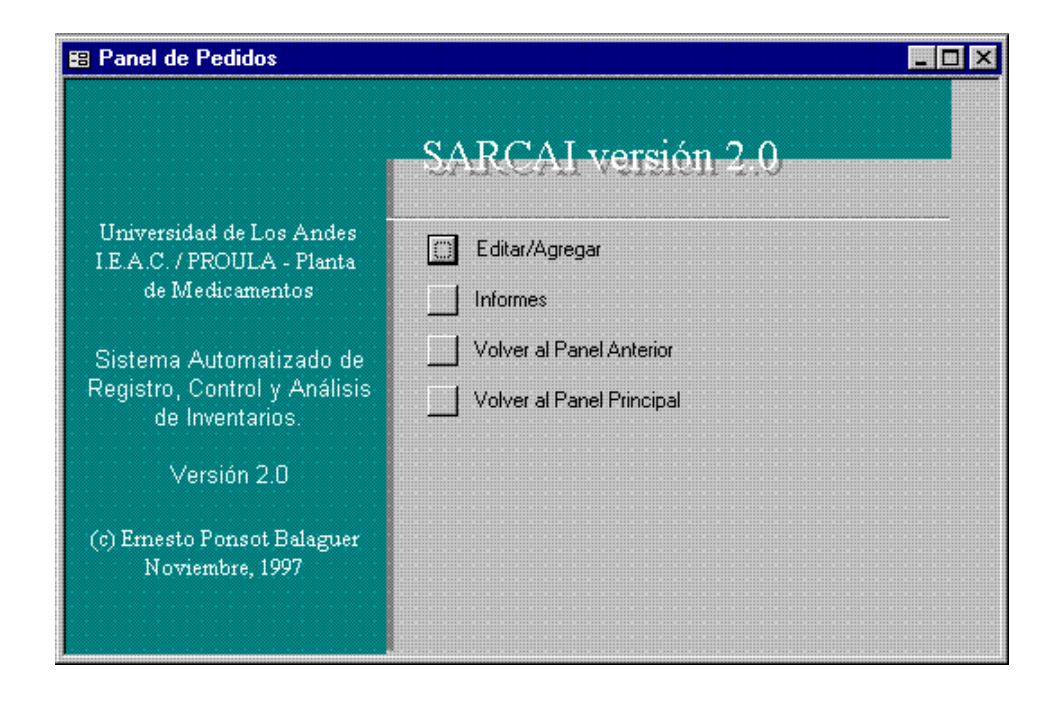

Muestra las opciones relativas a los pedidos. Editar/Agregar transfiere el control al formulario [Pedidos de Clientes] (ver Anexo 1, Figuras 30 y 31, pág. 52 y 53) donde se transcribe un nuevo pedido o se modifica un existente.

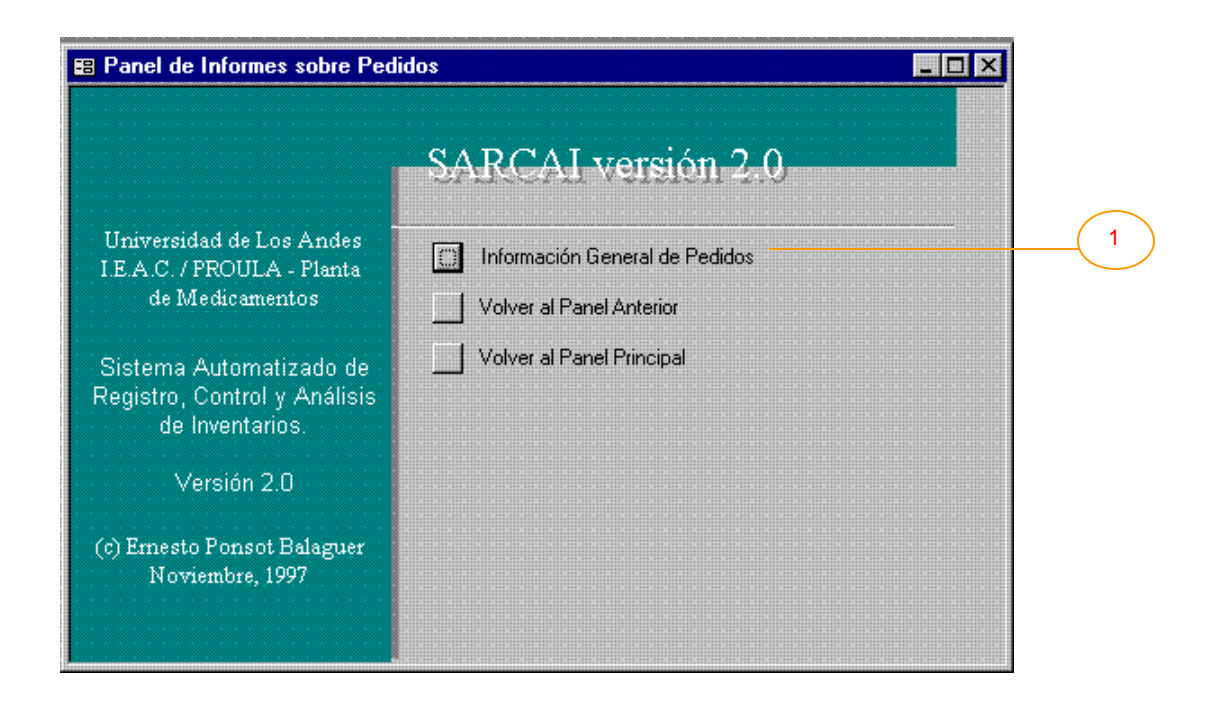

# **III.1.5.2.1. Panel de Informes sobre Pedidos**

Presenta las opciones dedicadas a los informes de pedidos. En este momento:

1) Información General de Pedidos. Invoca el informe [Pedidos de Clientes] (ver Anexo 2, Punto 41, pág. 48 y Anexo 3, "Pedido del Cliente") que contiene toda la información de cada pedido.

#### **III.1.5.3. Panel de Facturas**

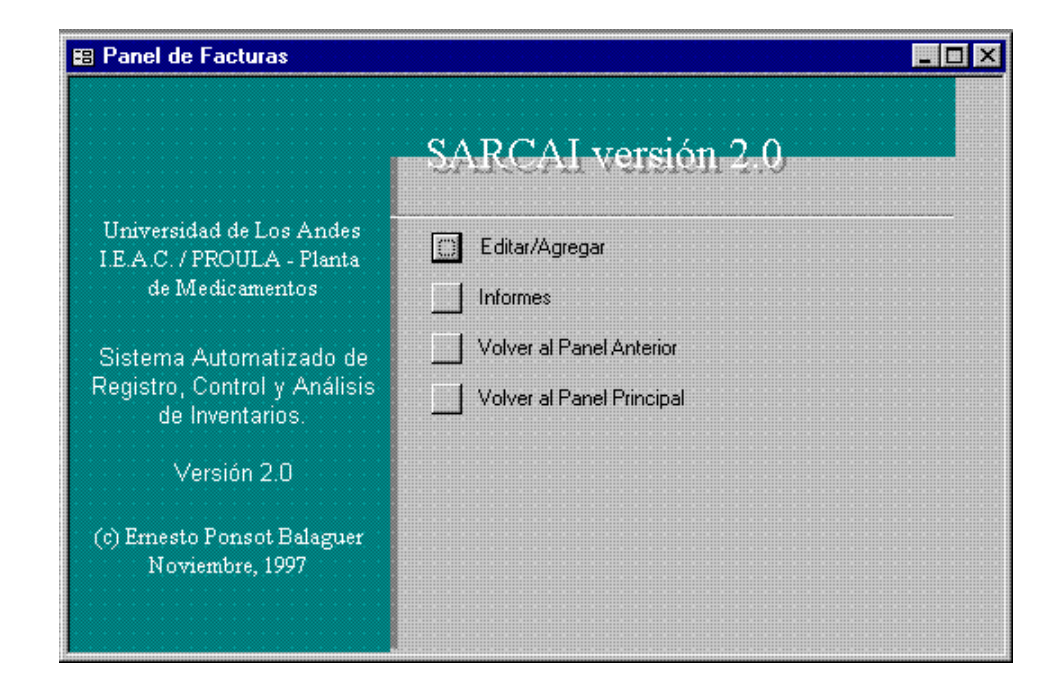

Muestra las opciones relativas a las facturas. Editar/Agregar transfiere el control al formulario [Facturas] (ver Anexo 1, Figuras 15 y 16, pág. 20 y 21) donde se elabora una nueva factura, a partir de un pedido, o se modifica una existente.

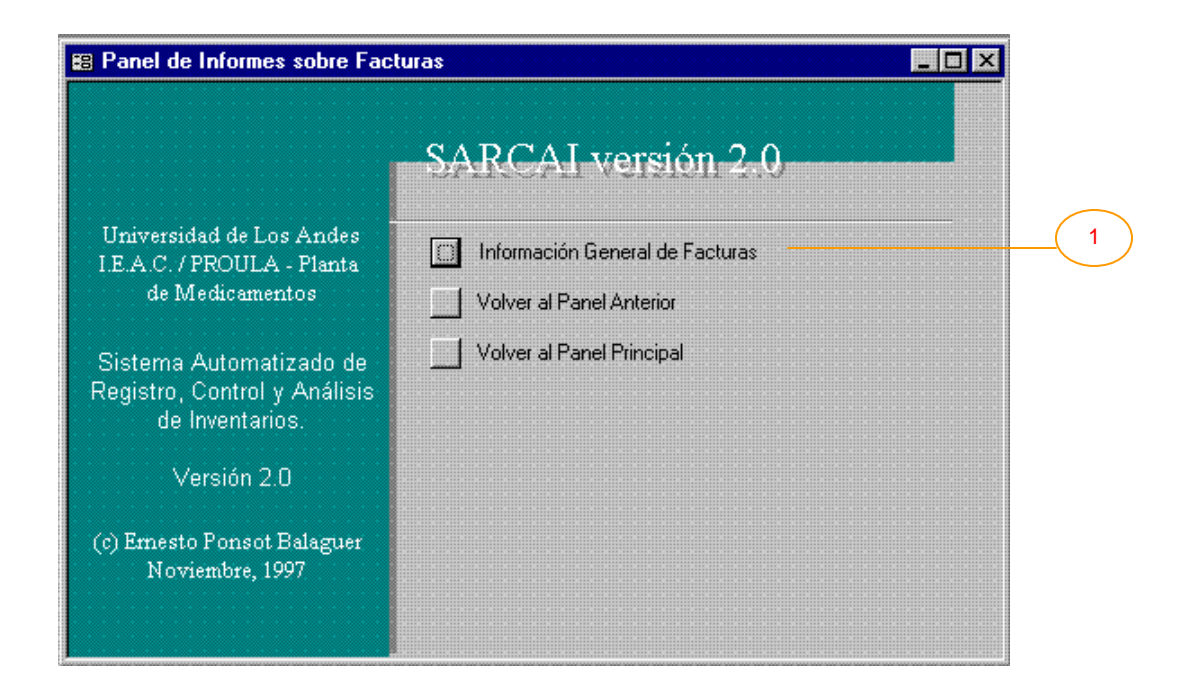

# **III.1.5.3.1. Panel de Informes sobre Facturas**

Presenta las opciones dedicadas a los informes de facturas. En esta versión:

1) Información General de Facturas. Llama al informe [Facturas] (ver Anexo 2, Punto 22, pág. 21 y Anexo 3, "Factura"), que contiene toda la información de cada factura.

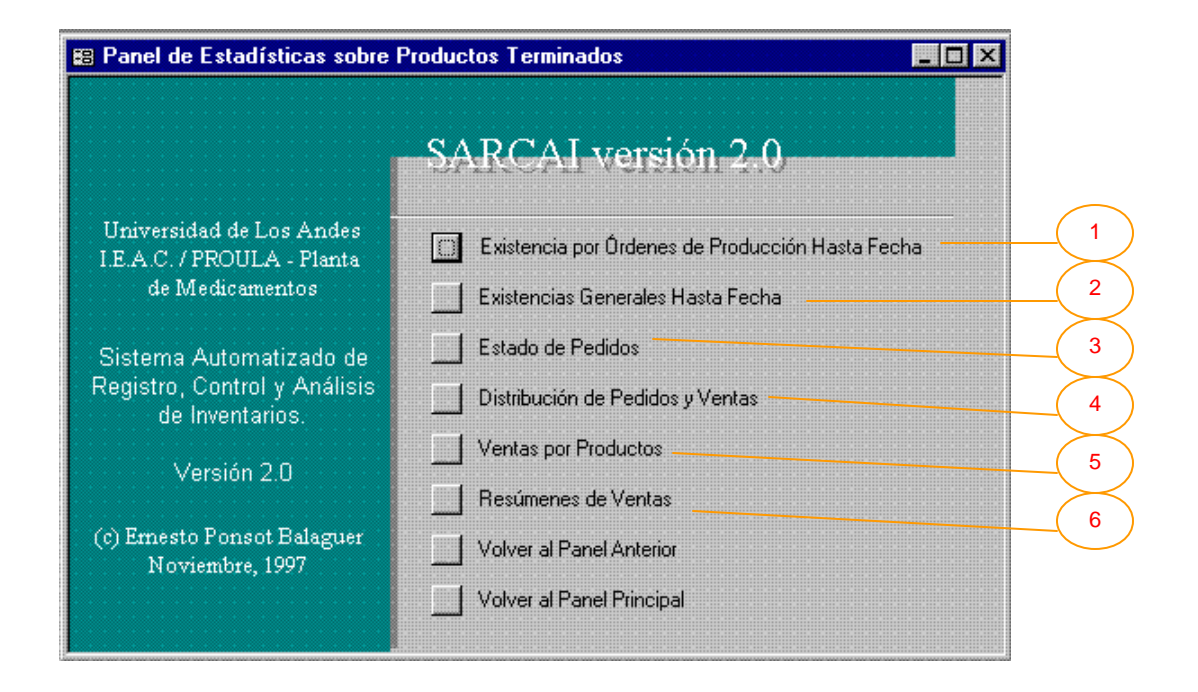

#### **III.1.5.4. Panel de Estadísticas sobre Productos Terminados**

En este panel, se presentan las opciones que consolidan y resumen información relacionada con las existencias y las ventas en el almacén de productos terminados. En esta versión, puede seleccionarse de entre las siguientes:

- 1) Existencia por Órdenes de Producción Hasta Fecha. Realiza dos acciones, en primer término abre el formulario [Solicitud de Fechas] (ver Anexo 1, Figura 33, pág. 61) donde el usuario debe introducir una fecha que será el límite superior para filtrar los registros del informe resultante, luego, se despliega el informe [Existencia Real en Almacén T] (ver Anexo 2, Punto 18, pág. 16 y Anexo 3, "Existencia Real de Productos Terminados"), que contiene la información de existencias de productos, organizada por órdenes de producción.
- 2) Existencias Generales Hasta Fecha. También realiza dos acciones, primero abre el formulario [Solicitud de Fechas] (ver Anexo 1, Figura 33, pág. 61), luego se despliega el informe [Existencia Total Real en Almacén T] (ver Anexo 2, Punto 20, pág. 18 y Anexo 3, "Existencias en Almacén de Productos Terminados"), que contiene la información de existencias de productos, sin importar la orden de producción de la que provengan.
- 3) Estado de Pedidos. Abre el informe [Estado de Pedidos] (ver Anexo 2, Punto 16, pág. 14 y Anexo 3, "Estado de Pedidos"), que presenta las cantidades pedidas y las satisfechas (despachadas) para cada uno de los pedidos. Esto permite visualizar el grado de cumplimiento de los pedidos.
- 4) Distribución de Pedidos y Ventas. Realiza dos acciones, primero abre el formulario [Pedir Fechas para Ventas] (ver Anexo 1, Figura 35, pág. 68) de forma tal que se pueden introducir dos fechas y escoger el tipo de informe que se desea, luego, considerando sólo los registros cuyas fechas de pedido están entre las dos introducidas antes, se despliegan, dependiendo de la opción elegida, los informes [Clientes, Pedidos y Facturas G], que contiene información (texto y gráficos) sobre pedidos y despachos, organizada por grupos de clientes, [Clientes, Pedidos y Facturas S], que contiene información (texto y gráficos) sobre pedidos y despachos, organizada por sectores de clientes, [Clientes, Pedidos y Facturas V], que contiene información (texto y gráficos) sobre pedidos y despachos, organizada por vendedores (ver respectivamente Anexo 2, Punto 5, pág. 4, Punto 6, pág. 6, Punto 7, pág. 8 y Anexo 3, "Pedidos y Ventas por Grupos de Clientes", "Pedidos y Ventas por Sectores de Clientes" y "Pedidos y Ventas por Vendedor").
- 5) Ventas por Productos. Realiza dos acciones. Primero abre el formulario [Pedir Fechas para Ventas por Productos] (ver Anexo 1, Figura 36, pág. 71), de forma tal que se pueden introducir dos fechas y escoger el tipo de informe que se desea, luego, considerando sólo los registros cuyas fechas de pedido están entre las dos introducidas antes, se despliegan, dependiendo de la opción elegida, los informes [Productos Pedidos y Despachados entre Fechas], que contiene información sobre pedidos y despachos organizada por productos, [Productos Pedidos y Despachados entre Fechas D], la misma información organizada por departamentos, [Gráfico de Productos Estrella], que contiene una gráfica de torta que muestra los "mejores" productos (en cuanto a las ventas) para las fechas dadas y [Gráfico de Productos Vendidos Depto], que contiene una gráfica de torta con información porcentual de las ventas en cada departamento (ver respectivamente Anexo 2, Punto 49, pág. 56, Punto 50, pág. 57, Punto 26, pág. 22, Punto 27, pág. 23 y Anexo 3, "Relación de Ventas de Productos", "Relación de Ventas de Productos por Departamentos", "Ventas de Productos Destacados" y "Ventas de Productos por Departamentos").

6) Resúmenes de Ventas. Realiza dos acciones. Primero abre el formulario [Pedir Año para Resumen de Ventas] (ver Anexo 1, Figura 32, pág. 56), que solicita una serie de valores con los cuales será construido cada informe, luego, considerando los datos introducidos, construye y despliega el informe apropiado que en general presenta información consolidada por años, semestres, trimestres y meses, de pedidos y ventas, organizada por productos o departamentos con textos, gráficos o ambos (ver Anexo 3, "Ventas Anuales" como ejemplo, ya que todos tienen la misma estructura). En orden de aparición, los informes presentados son los siguientes:

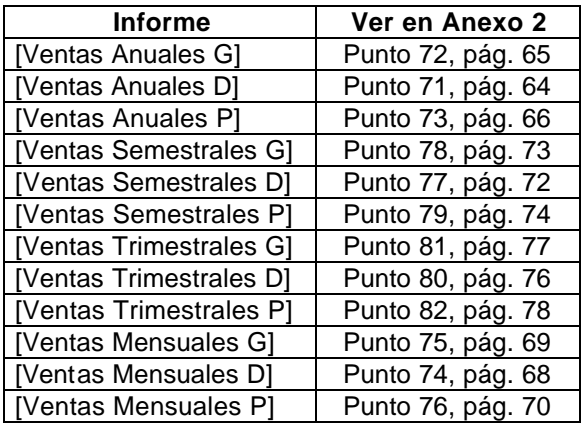

#### **III.1.6. Panel de Estadísticas Generales**

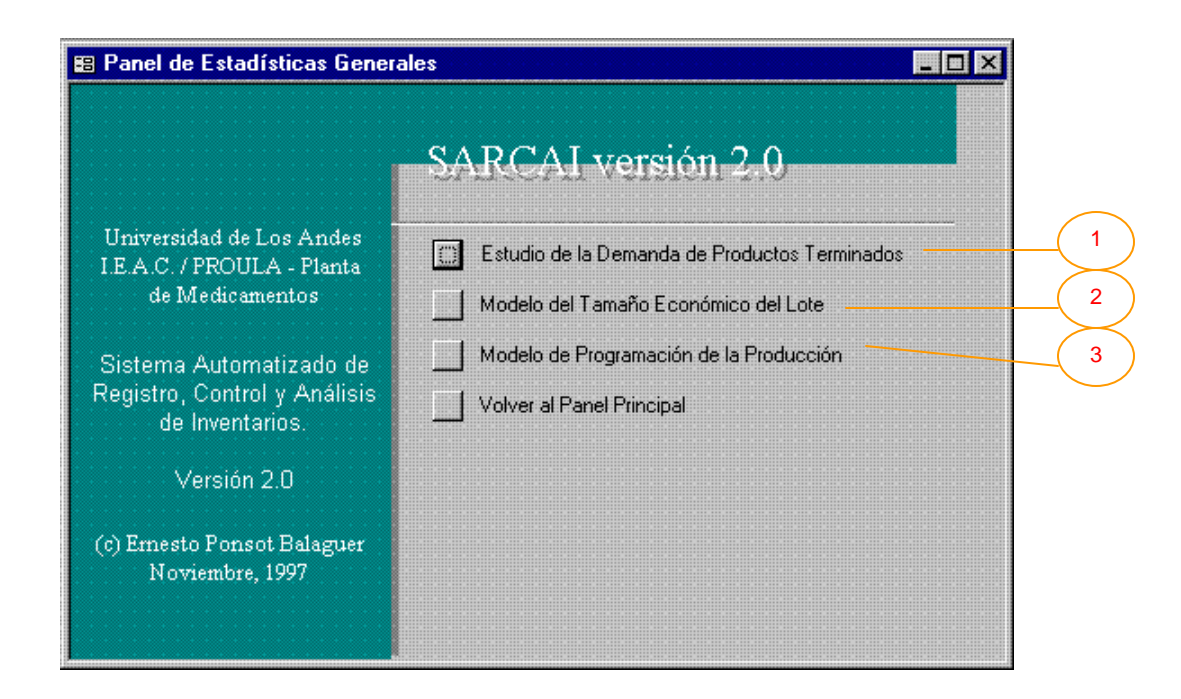

Este panel, se dedica a la presentación de opciones relacionadas con la demanda de productos terminados. Se trata de la sección dedicada a los pronósticos con modelos cuyas dos últimas opciones serán ampliamente discutidas en el siguiente Capítulo. Las opciones son:

1) Estudio de la Demanda de Productos Terminados. Realiza dos acciones, en primer término abre el formulario [Pedir Fechas para la Demanda] (ver Anexo 1, Figura 34, pág. 64) donde el usuario puede introducir dos fechas entre las cuales desea listar la demanda, escoger el producto que desea visualizar y seleccionar si prefiere la demanda expresada en unidades o en dinero. Luego, se despliega alguno de los informes [Demanda por Fechas] (general), [Demanda por Fechas GU] y [Demanda por Fechas GB], que contiene la información de pedidos de productos, organizada por fechas, formando una serie de tiempo. Esta información puede ser desplegada en forma de texto (como una lista) o en forma gráfica (como un gráfico de líneas en función del tiempo). Si se selecciona la gráfica y más de un producto, el sistema despliega las series de tiempo superpuestas para los productos seleccionados y puede verse entonces el comportamiento de las series en conjunto (ver

respectivamente Anexo 2, Punto 12, pág. 11, Punto 14, pág. 13, Punto 13, pág. 12 y Anexo 3, "Demanda de Productos Terminados por Fechas"). En futuras versiones del sistema, se piensa adicionar a esta sección, el modelado de series de tiempo de la demanda (muy probablemente utilizando ARIMA).

- 2) Modelo del Tamaño Económico del Lote. Transfiere el control al formulario [Modelos EOQ], donde se puede configurar un modelo del tipo Tamaño Económico del Lote (que supone demanda constante del producto), para calcular la cantidad fija que deberá ordenarse óptimamente (ver el siguiente Capítulo).
- 3) Modelo de Programación de la Producción. Transfiere el control al formulario [Modelos de Programación], donde se puede configurar un modelo del tipo de Programación Lineal, para la minimización de la función de costos del sistema: producción – demora – inventario, que supone demanda conocida no constante del producto en el período (ver el siguiente Capítulo).

#### **III.2. Resumen**

Se han presentado los distintos paneles o ventanas de opciones que componen el sistema. Esta información debe combinarse con la que se presenta en los demás capítulos y anexos, ya que es allí donde se encuentran las características detalladas de los formularios e informes que se invocan desde los paneles. El sistema se compone de 31 paneles, cada uno con por lo menos tres opciones y, tocan principalmente cinco aspectos: Clientes y Proveedores, Almacén de Insumos, Producción, Almacén de Productos Terminados y Estadísticas Generales, siguiendo la lógica del modelo mostrado en el Capítulo I, figura 1.